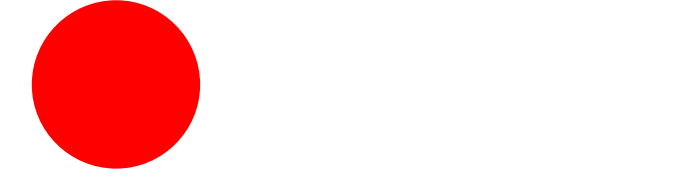

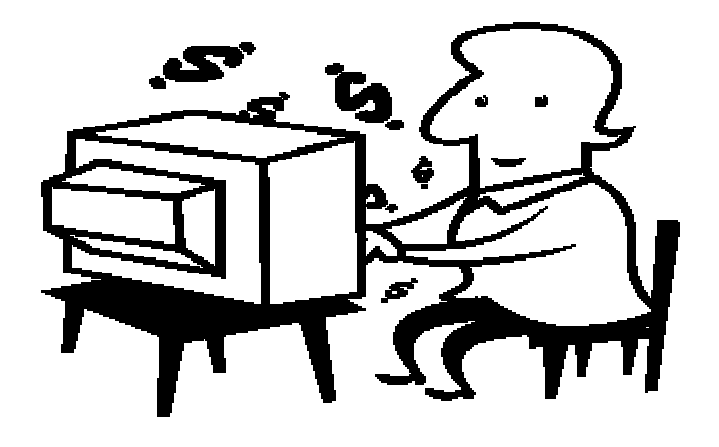

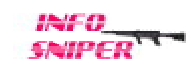

# All Rights Reserved

 $($  04012 )

 $\overline{3}$ C 2005 Info-Sniper<br>http://www.info-sniper.com

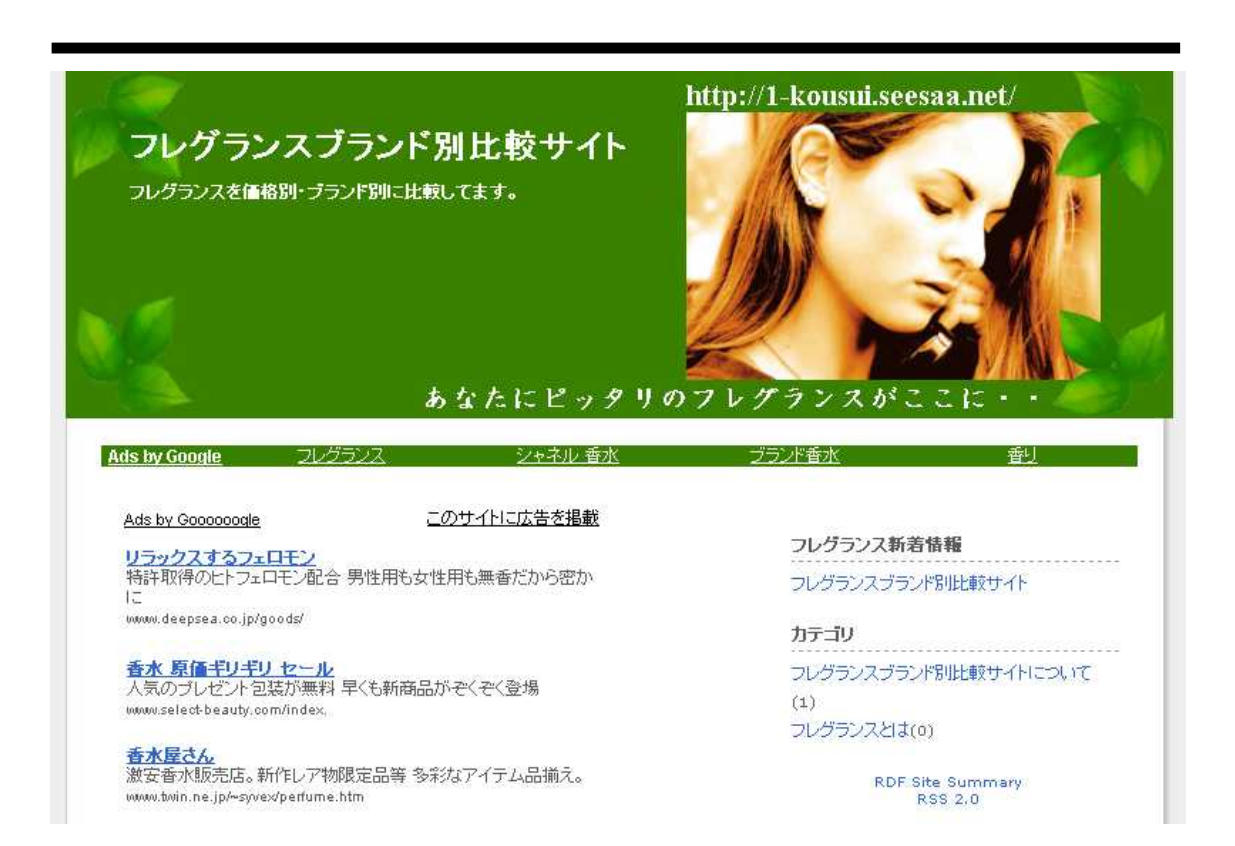

Google AdSense( ) and Google( ) and Google( ) and Google( ) and Google( ) and Google( ) and Google( ) and Google( ) and Google ( ) and Google ( ) and Google ( ) and Google ( ) and Google ( ) and Google ( ) and Google ( ) a

# **Google Adsense**

(この紹介文は、公式サイトからの引用です) Google AdSense は迅速かつ簡単な方法で、サイト運営者様に関連性のある Google 広告 を様々なサイズで提供し、収益を得ていただけます。

表示される広告は、お客様のサイトを訪問するユーザーが探している情報、興味、そして 広告が掲載されるページと関連性があり、収益を獲得すると同時にコンテンツの拡充を行 っていただけます。

これは、ウェブサイト運営者様が Google ウェブ検索およびサイト内検索をユーザーに提 供し、 検索結果ページに Google 広告を表示することで収益を得るブログラムです。

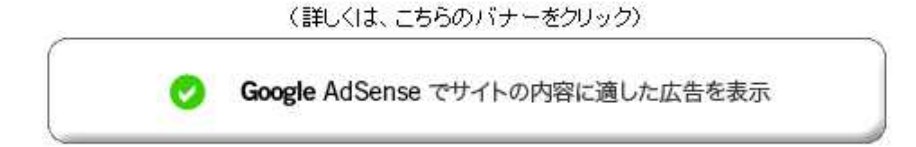

# Google Adsense

http://mailjoho.com/googleadsense.html

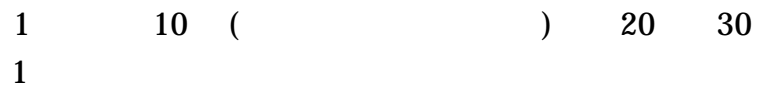

Pay Per Click

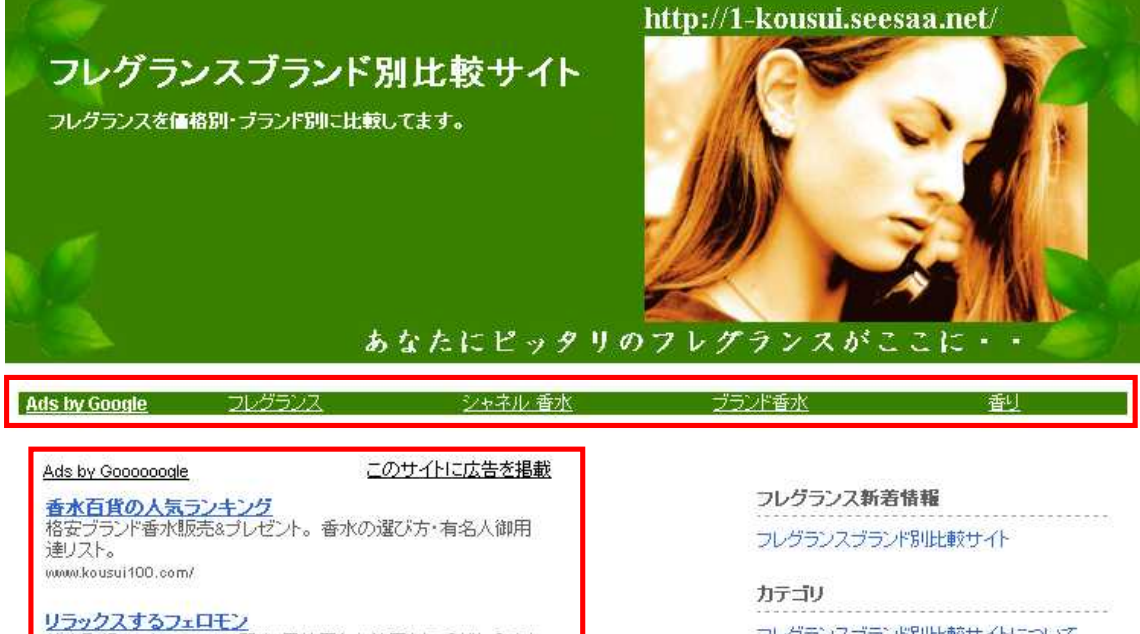

クリックされる率が、普通の広告と比べ、

<mark>リラックスするフェロモン</mark><br>特許取得のヒトフェロモン配合 男性用も女性用も無香だから密か に www.deepsea.co.jp/goods/

フレグランスブランド別比較サイトについて

 $(1)$ フレグランスとは(0)

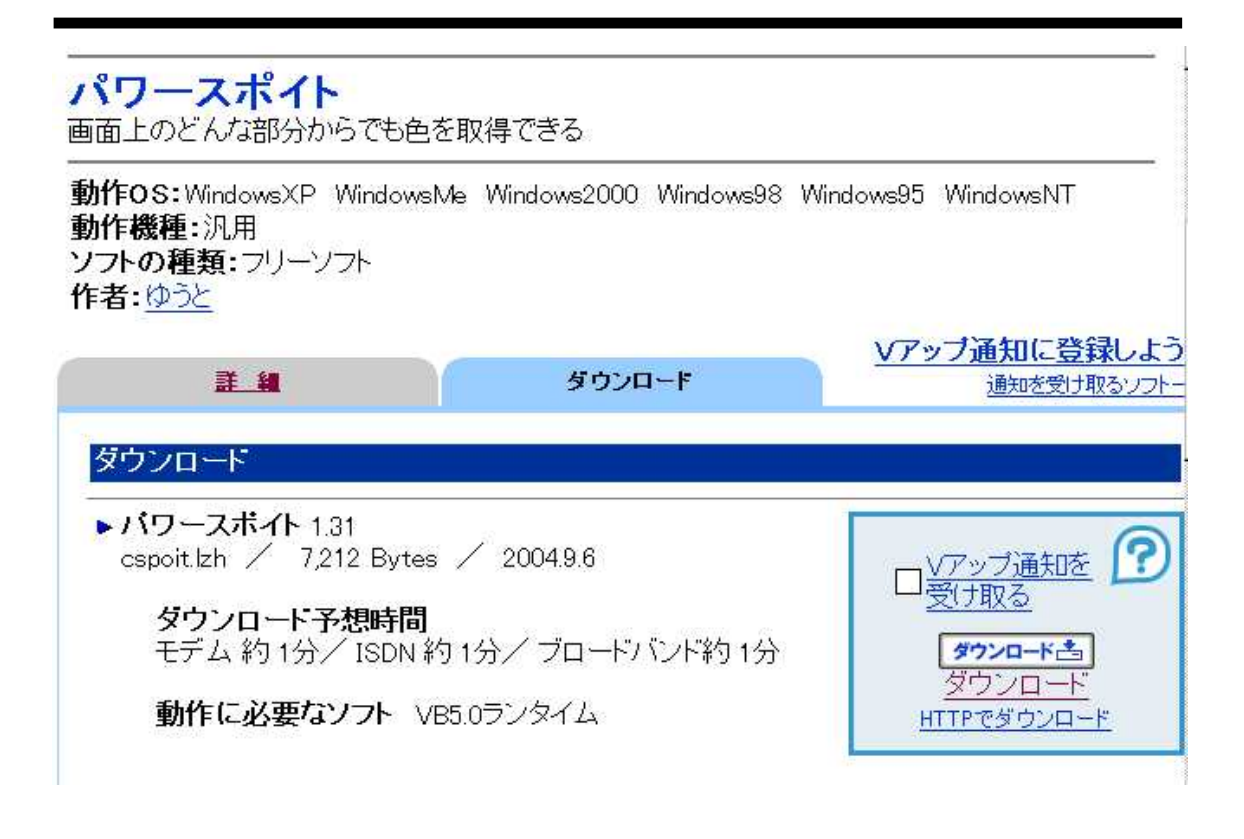

http://www.vector.co.jp/soft/dl/win95/art/se187189.html

http://www.vector.co.jp/for\_users/download\_help.html

http://www.vector.co.jp/for\_users/faq/win95lha.html

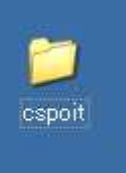

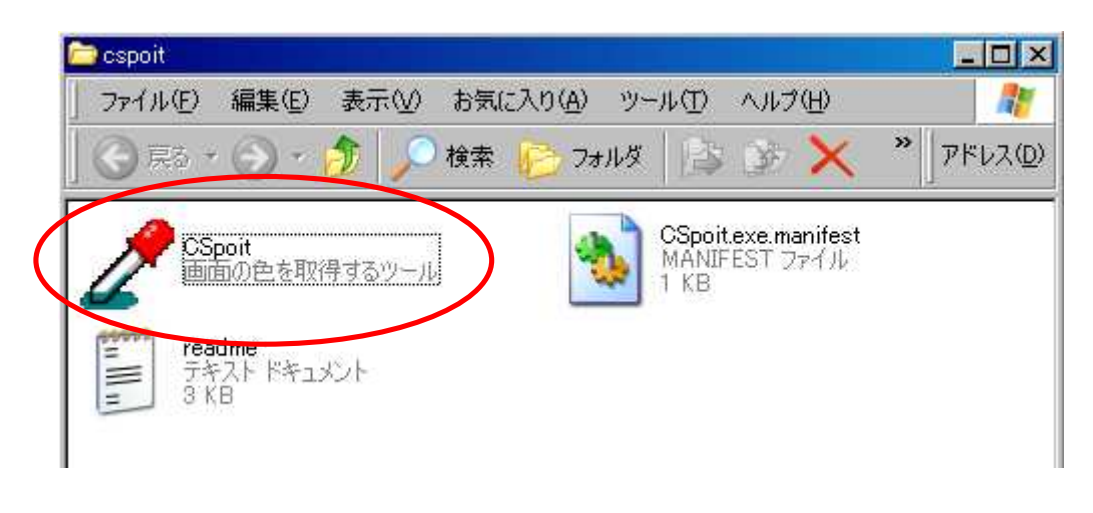

Cspoit

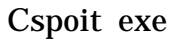

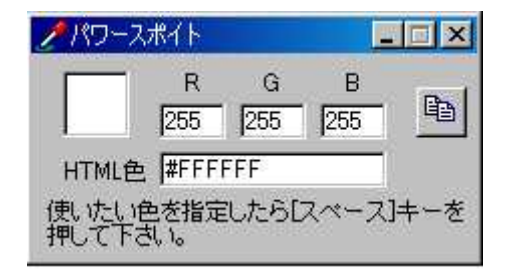

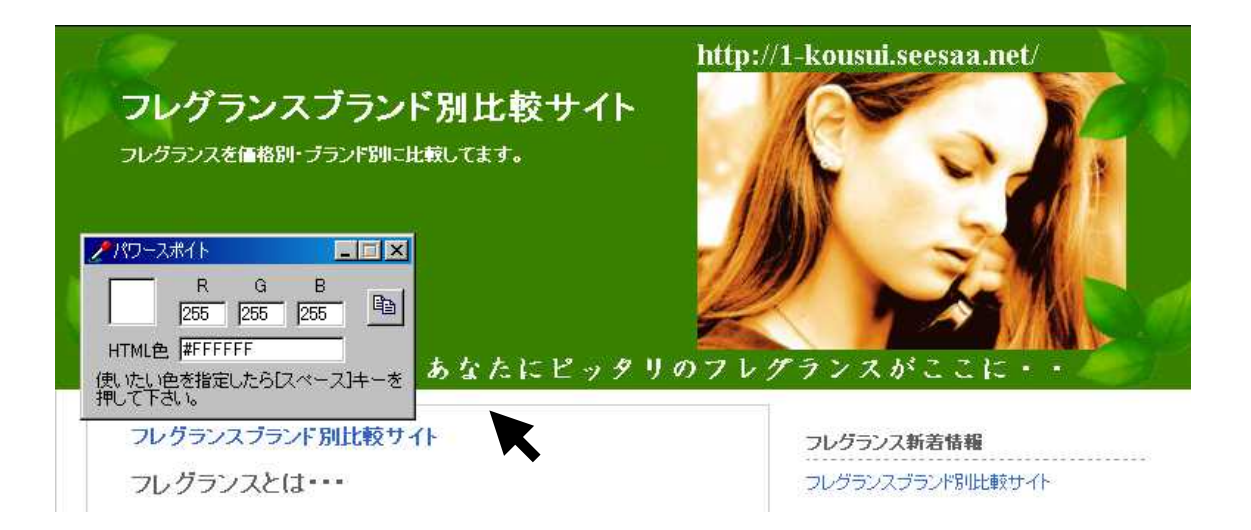

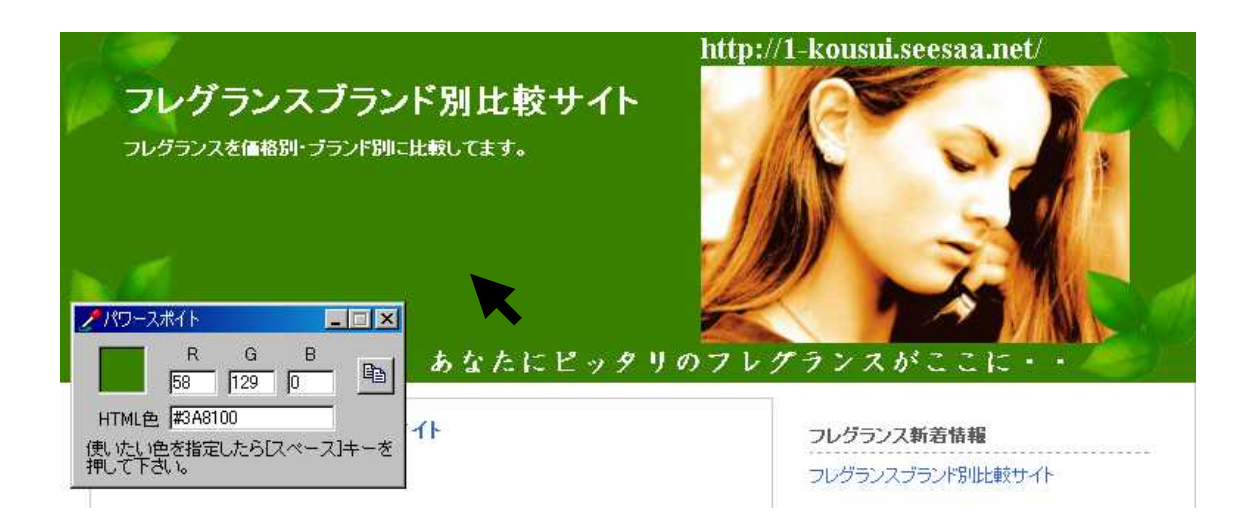

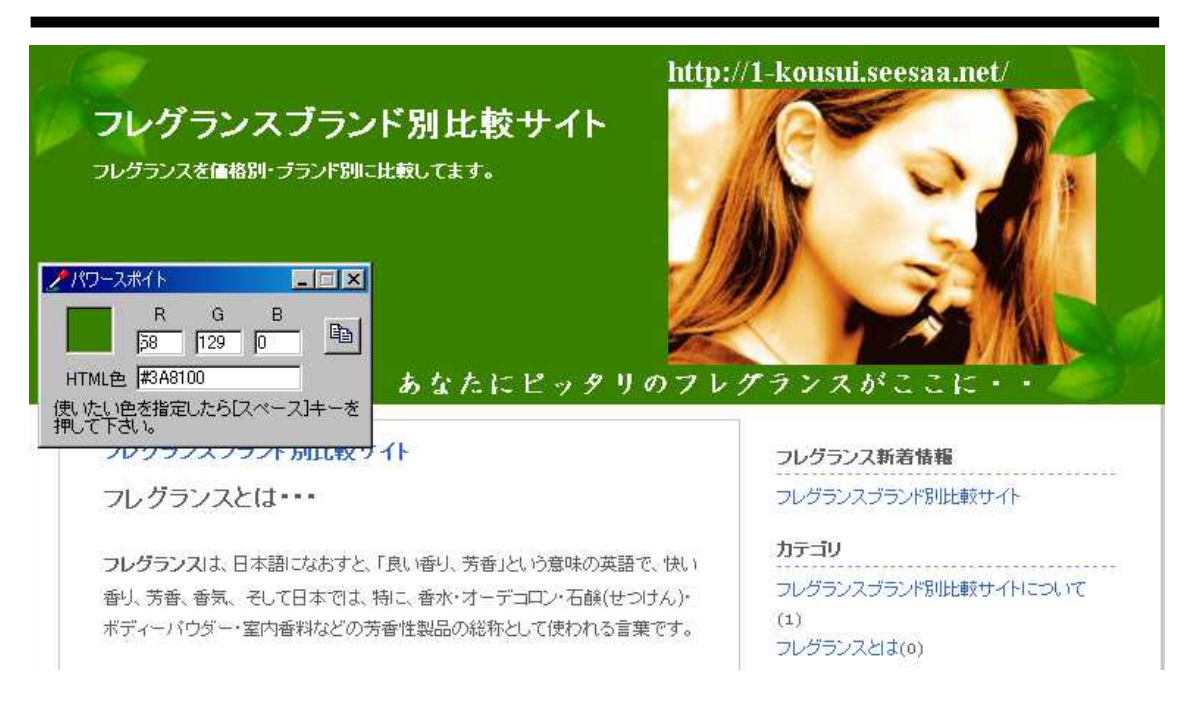

**Seesaa** 

light pole

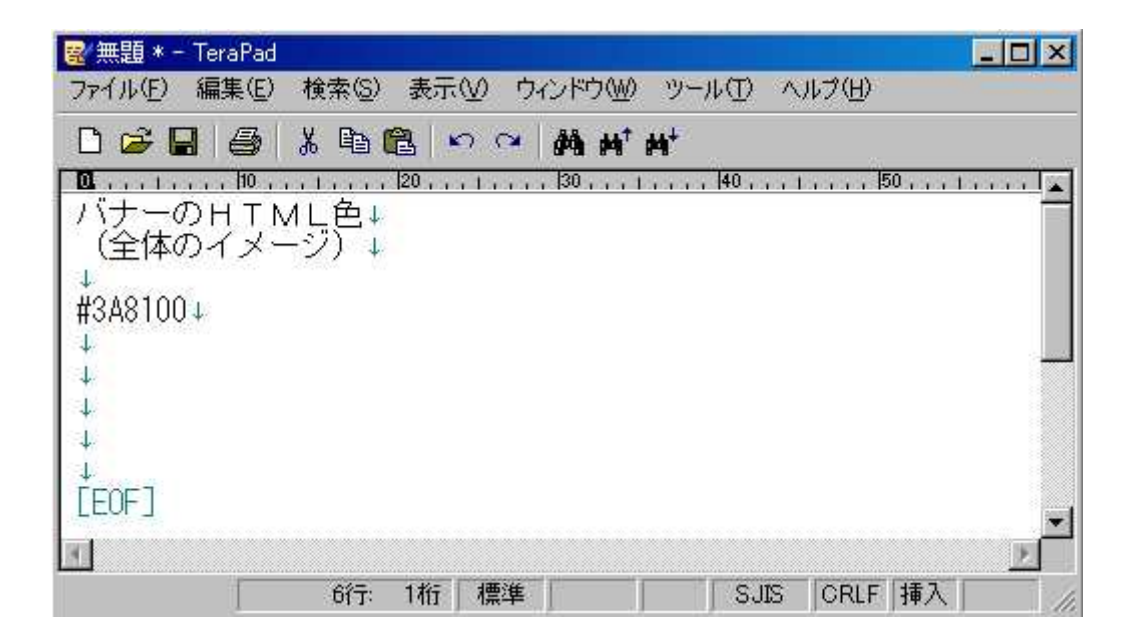

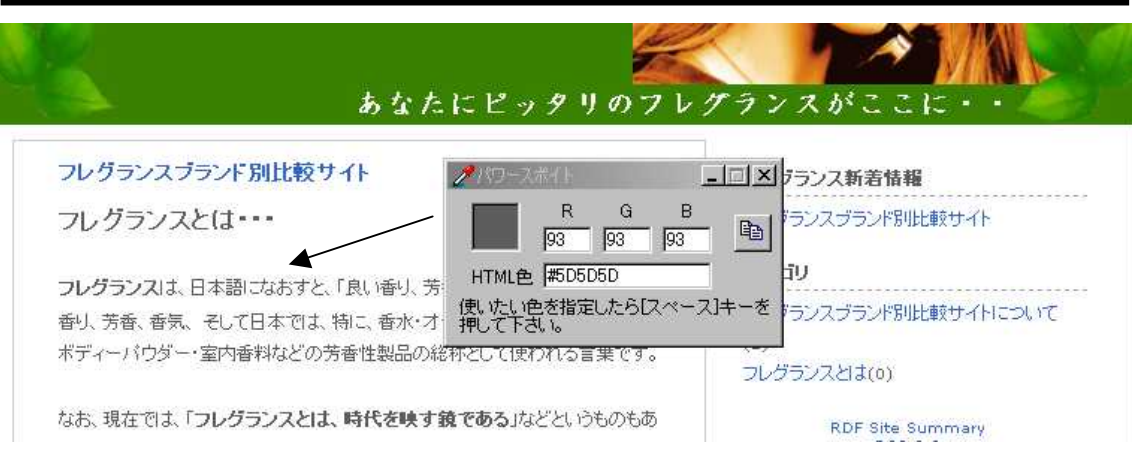

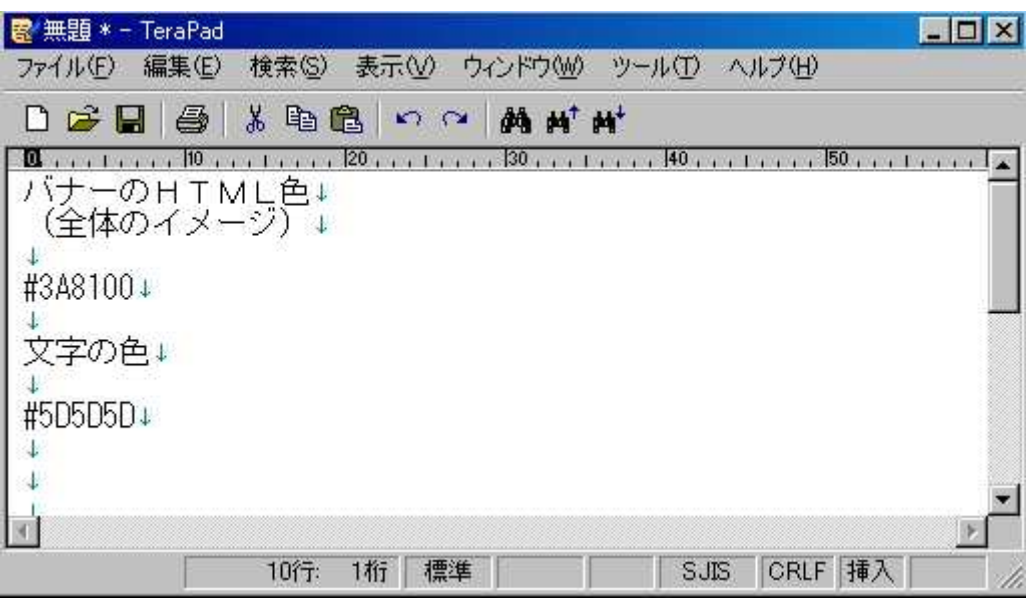

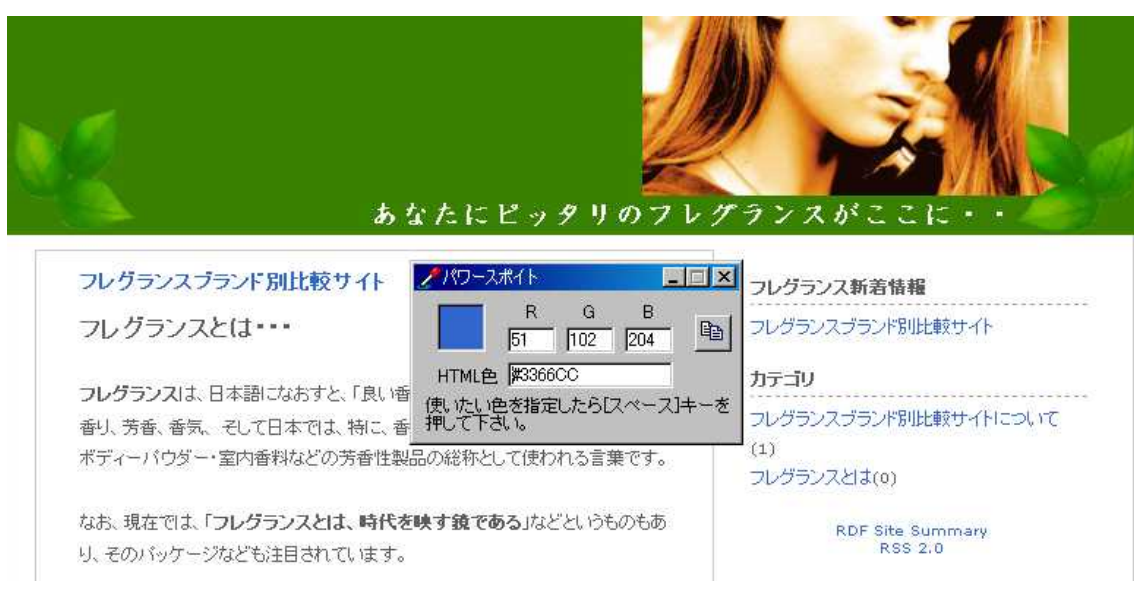

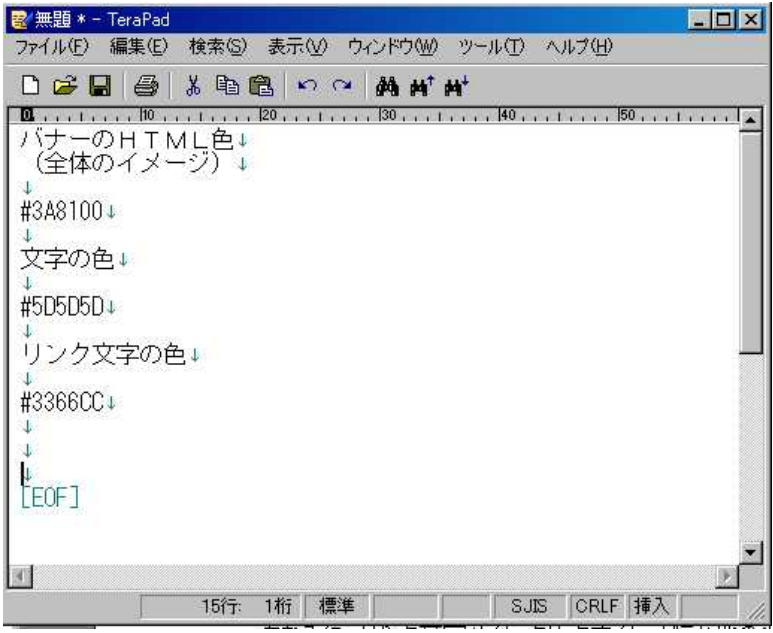

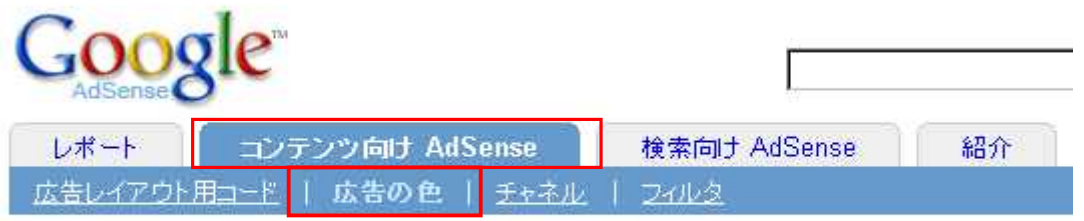

ウェブサイトの品質を保持するには、デザインが重要な鍵となります。次の手順で、お客様のウェブ 広告カラー パレットを100種類まで作成し、保存できます。

# **AdSense**

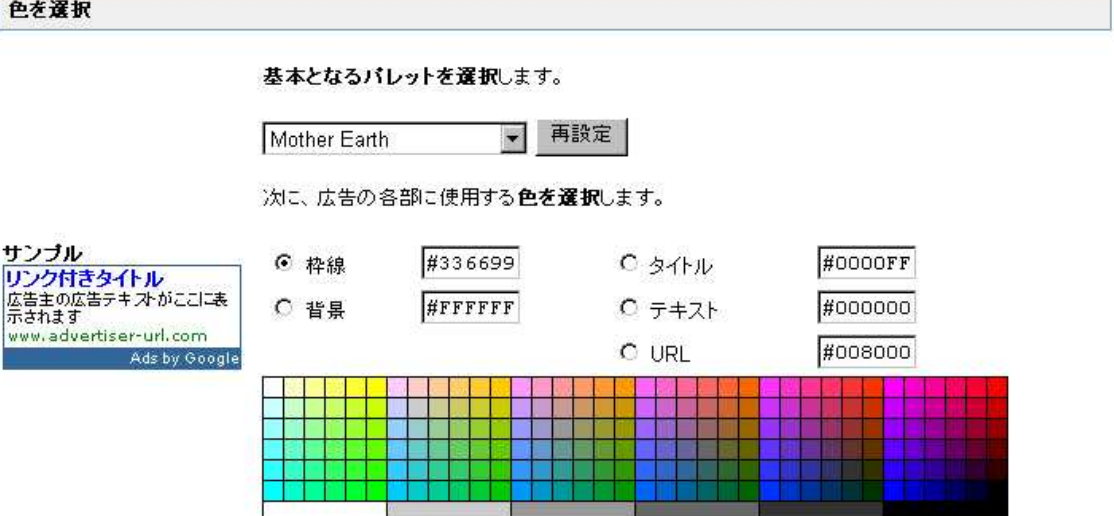

2

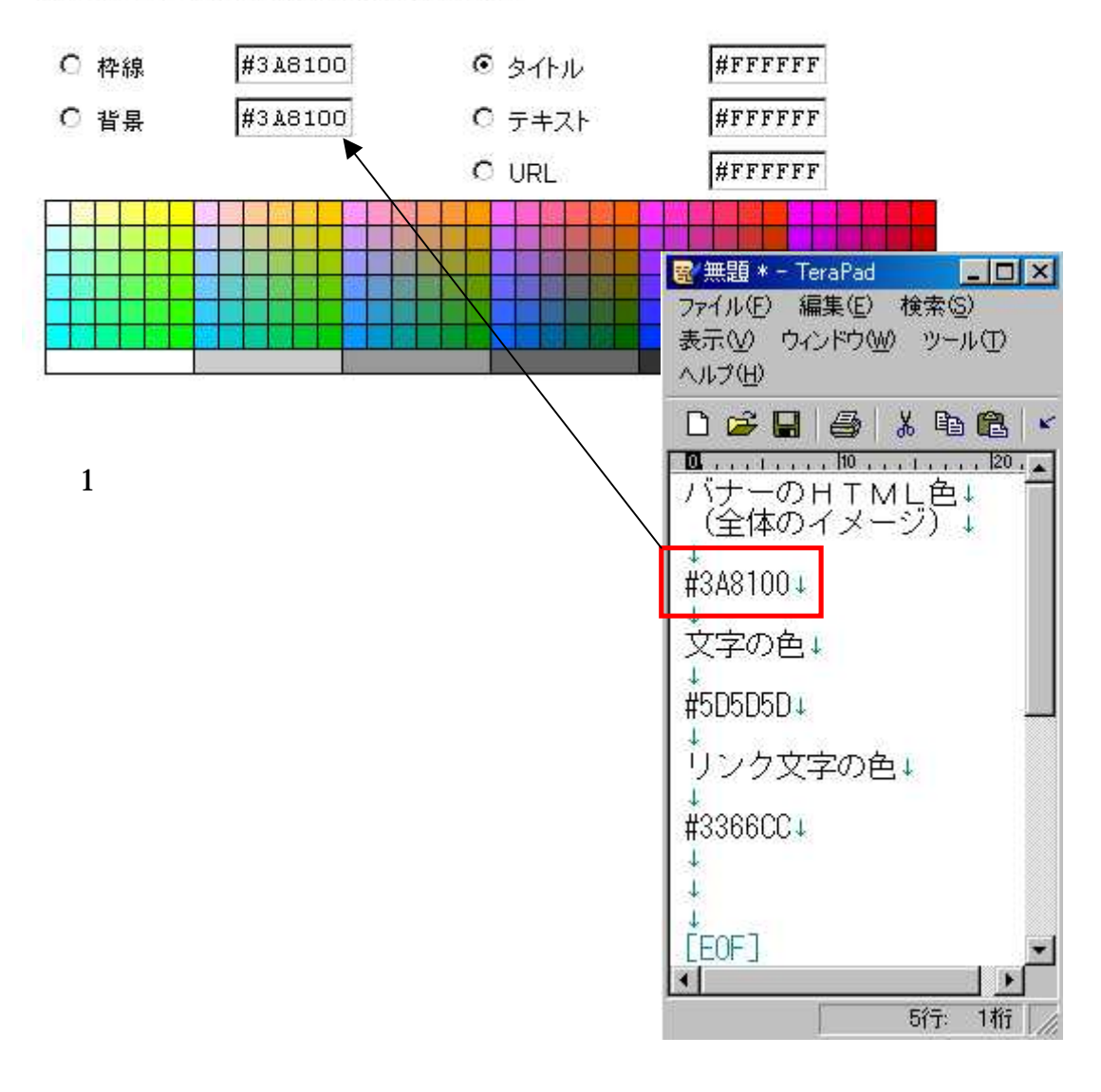

次に、広告の各部に使用する色を選択します。

サンブル **リンク付きタイトル**<br>広告主の広告テキストがここに表<br>示されます www.advertiser-url.com Ads by Google

### バレットを保存

新しく作成したパレットに名前を付けるか、置き換える」

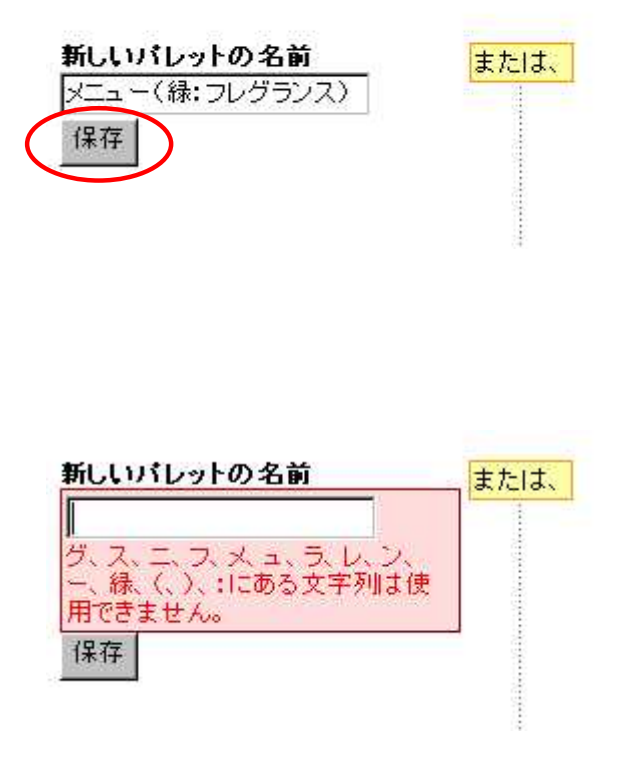

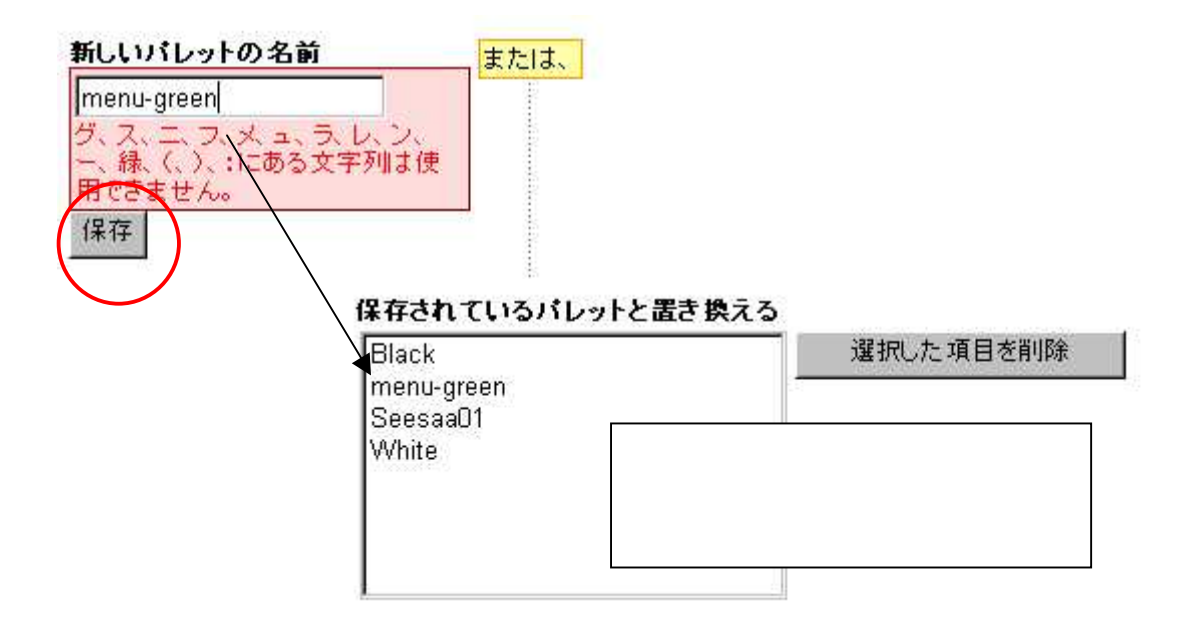

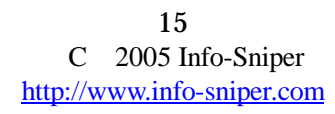

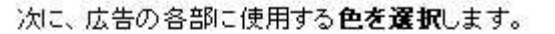

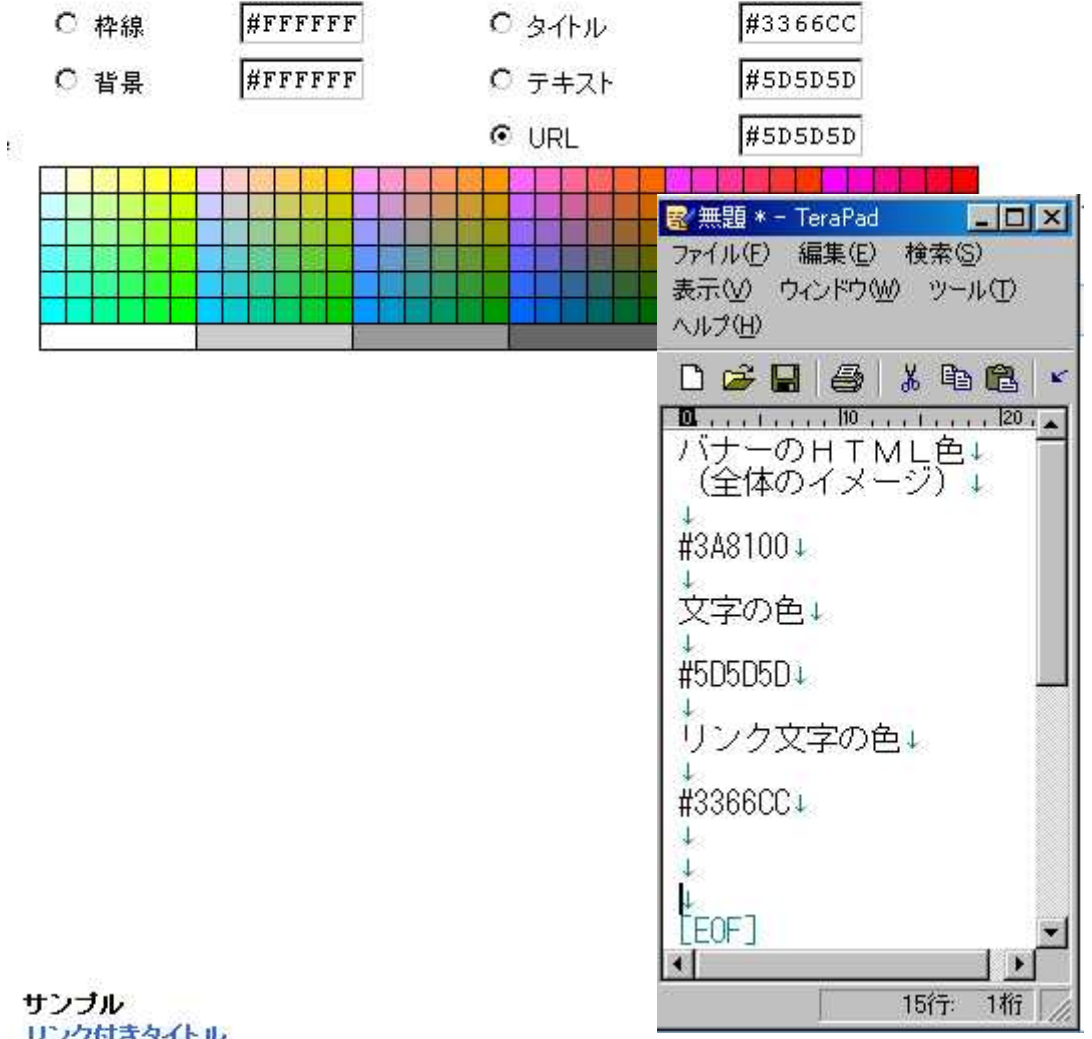

リンク付きタイトル 広告主の広告テキストがここに表 示されます www.advertiser-url.com

Ads by Google

## バレットを保存

新しく作成したパレットに名前を付けるか、置き換ナ

# 新しいパレットの名前

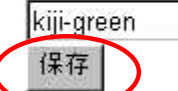

または、

# 保存されているバレットと置き換える

Black kiji-green menu-green Seesaa01 White

選択した項目を削除

## Googleの広告はページのどこに掲載したらよいのですか。

Google の広告を掲載する最適な位置はページごとに異なり、コンテンツによっても異なります。お客様が<br>ご自身の広告を掲載する位置について検討するときは、以下の点にご留意ください。

- ユーザーがこのサイトに訪れる目的は何か。
- ユーザーは特定のページを見たときに何をするか。
- ユーザーの注意はどこに集中すると考えられるか。
- ここに広告を掲載しても、ユーザーがページを見るときにじゃまにならないか。
- ページの外観をすっきりとさせ、整然とした魅力的なものに保つにはどうすればよいか。

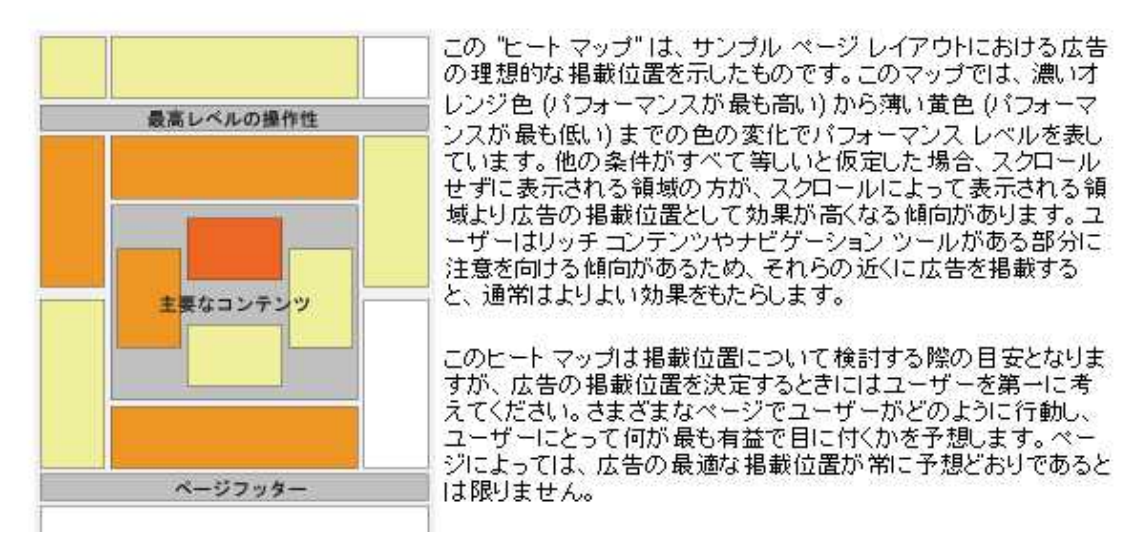

Google

https://www.google.com/support/adsense/bin/static.py?page=tips.html#17954

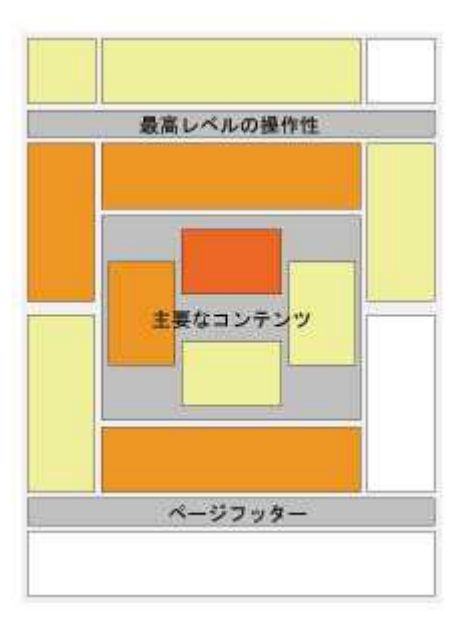

Google

Google

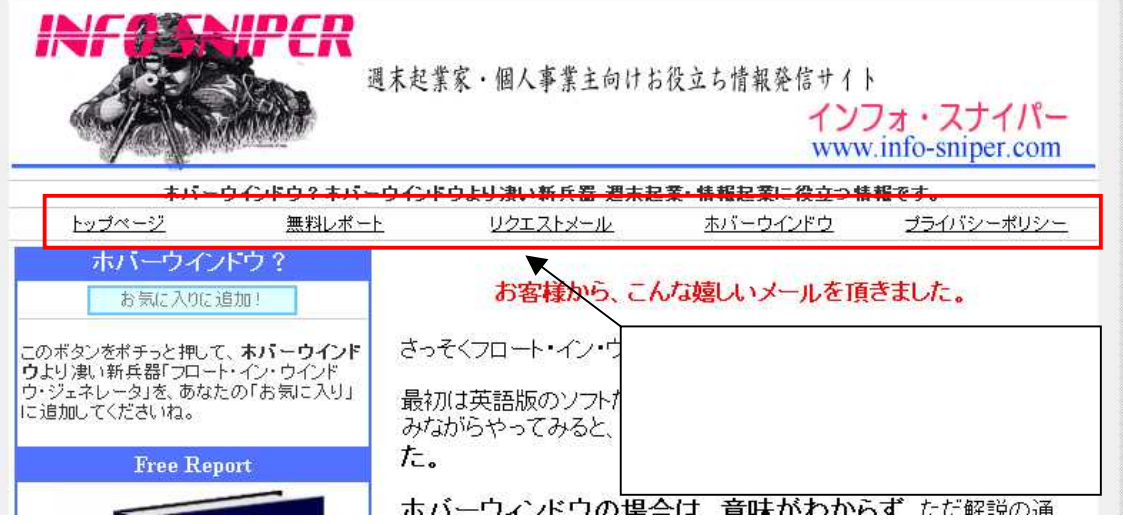

http://www.info-sniper.com/softwear.html

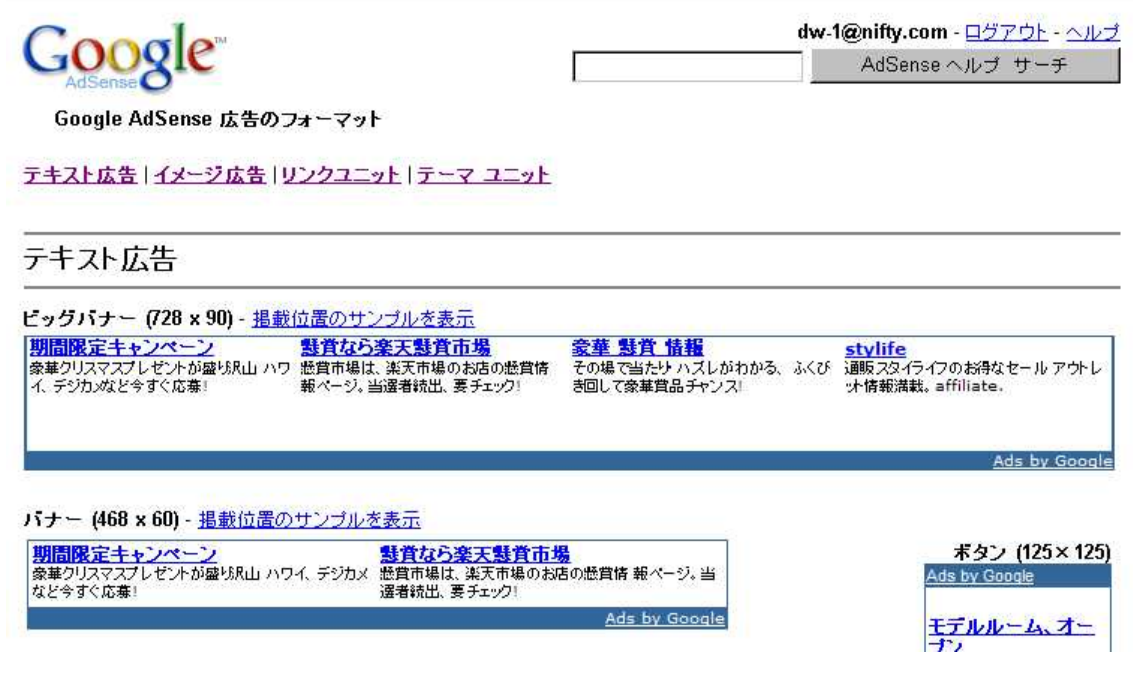

Google AdSense

https://www.google.com/adsense/adformats

リンクユニット

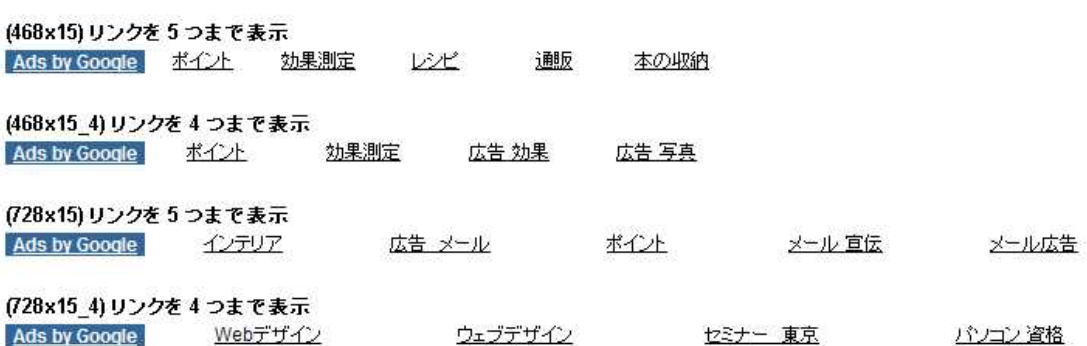

light pole

 $728 \times 15$ 

https://www.google.com/adsense/default?destination=%2Fadsense%2Fhome

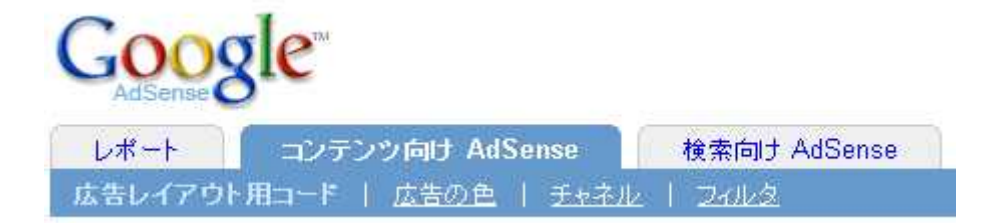

# **AdSense**

広告タイプ

お客様のページに表示する広告ユニットタイプを選択します。

○ 広告ユニット アカウントのデフォルト設定を使用します。 ▼ デフォルト: テキスト広告とイメージ広告に対してテーマ広告ユニットを無効にする。変更) ● リンクユニット リンクユニットに 4リンクを表示 ▼

<u>イメージ広告</u>の詳細はこちら<br><u>リンクユニット</u>の詳細はこちら

広告のレイアウト

お客様のページで表示したい広告フォーマットを選択します。サンプルを表示

 $\overline{\mathsf{x}}$ 

 $728 \times 15$ 

 $\sim$  5

## カラー パレット オプション

広告の表示に使用するカラー パレットを選択します。ウェブページの広告に複 Control キーまたは Command キーを押しながらバレットを選択します。詳細

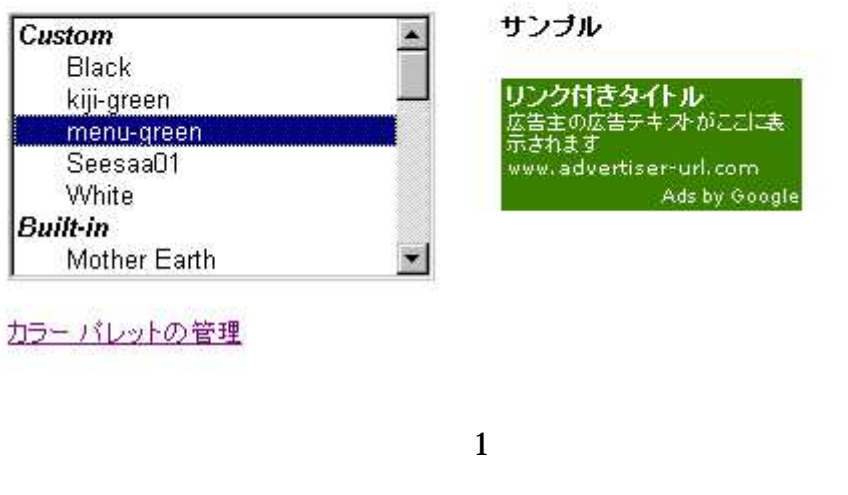

代替広告の URL または色 オプション

公共サービス広告の代わりとして、代替広告のURLを入力するか、カラーコードを選択してください。詳細...

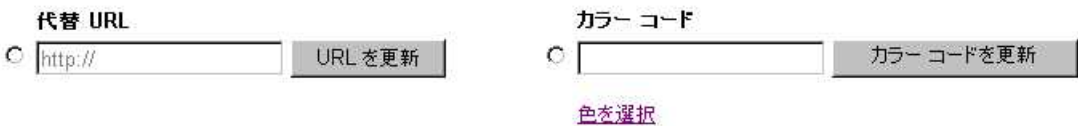

https://www.google.com/support/adsense/bin/topic.py?topic=153

Google

HTML

Google

Google

Google

"Ads by Google"

Google  $\qquad \qquad (\qquad$  $($  ))

 $($ 

## 代替広告の URL または色 オプション

公共サービス広告の代わりとして、代替広告の URLを入力するか、カラーコードを選択してください

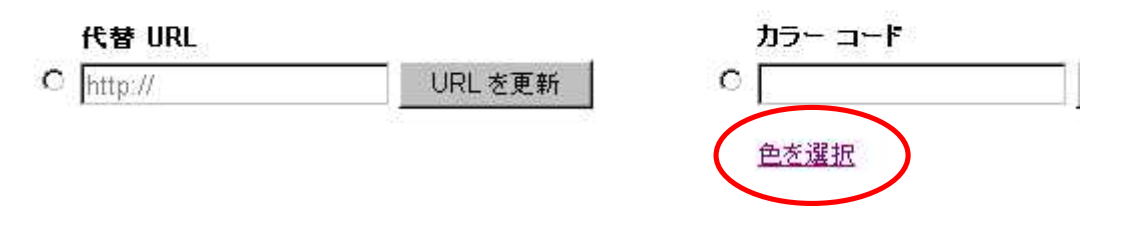

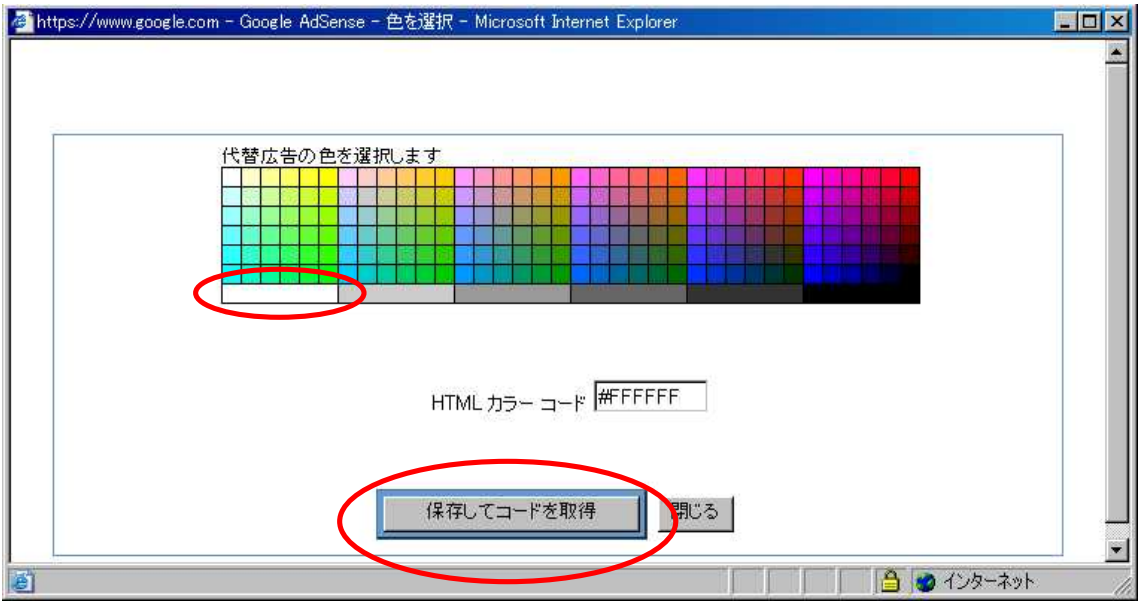

#### 代替広告の URL または色 オプション

公共サービス広告の代わりとして、代替広告のURLを入力するか、カラーコードを選択してください。詳細...

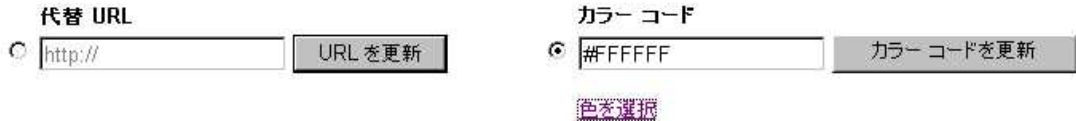

チャネル オプション

このページ群のチャネルを選択します。詳細…

チャネルの選択なし

チャネルの管理

フレーム構成のページ オプション

ページでフレームを使用している場合は、このオブションを選択します。詳細 ...

□ 広告はフレームのページに配置されます。

### お客様の AdSense コード

全てのコードを選択するためには、このポックス内の一部分をクリックしてく;

Google の<u>プログラム ポリシー</u>に従っているウェブ ページまたはサイトであ<br>ードの設定についての詳細は、クイック スタート ガイドをご覧ください。

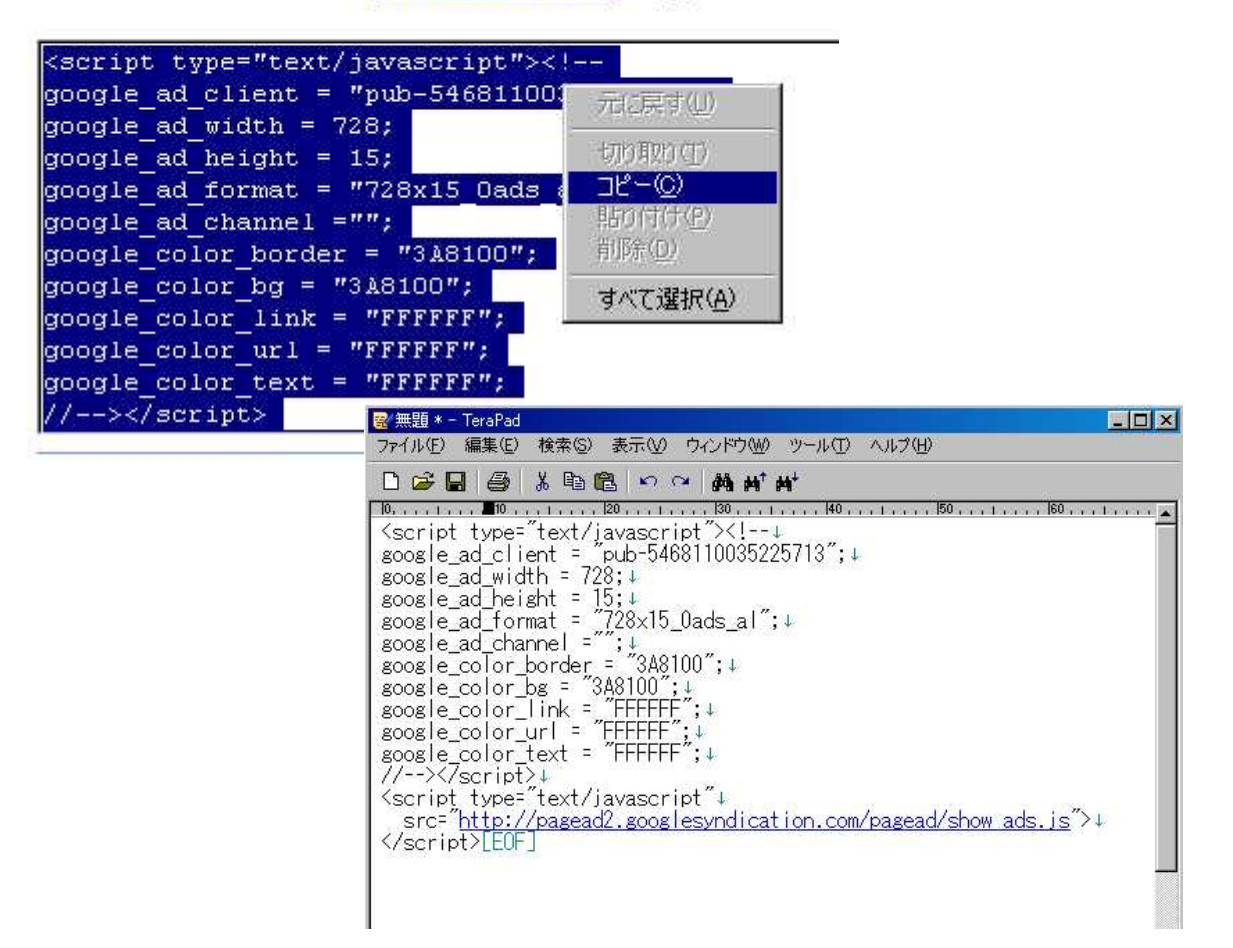

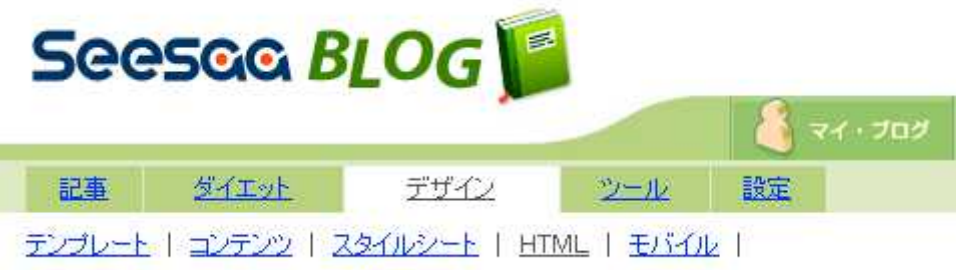

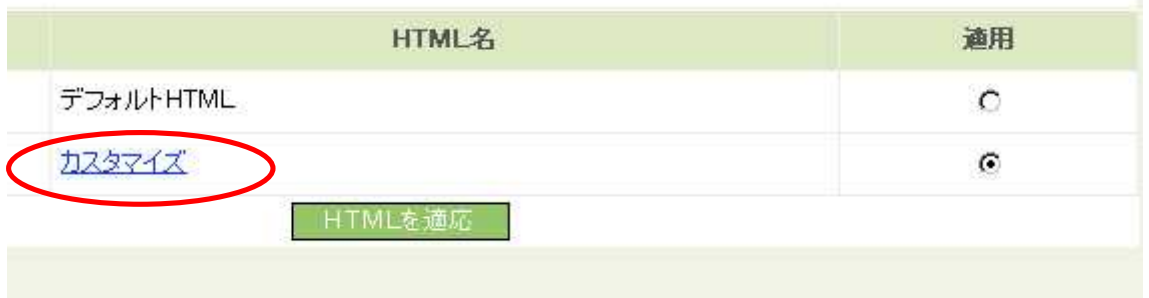

### カスタマイズ

</head> <body> <div id="container"> |<br>| Kscript\_type="text/javascript" ||anguage="JavaScrip<br>| Kdiv\_id="banner"> <% content\_header %> </div> K% if:have\_content\_left -%> <div id="links-left"> <% content\_left %>  $\langle$ /div $\rangle$  $\langle 2 / i f - 2 \rangle$ <div id="content"> <% content\_main %>  $\langle$ % if:page\_name eq 'comment' -%>

Zdiu id="commente">

### $\overline{\mathrm{div}}$

if have\_content\_left

カスタマイズ

```
</head>
<body>
<div id="container">
<script_type="text/javascript" language=
<div id="banner">
<% content_header %>
\langle/div\rangle<script type="text/javascript"><!--
\frac{1}{2008}le ad client = "pub-5468110035225713
google_ad_width = 728;
soosid_ad_height = 15;<br>|soosie_ad_height = "728x15_0ads_al";<br>|soosie_ad_channel ="";
google_color_border = "3A8100";
\frac{1}{2} color_bg = "3A8100";
soosle_color_link = "FFFFFF";
soosle_color_url = "FFFFFF";
google_color_text = "FFFFFF";
//--\times\}/(script><script type="text/javascript"
  src="http://pagead2.googlesyndication.
\langle /script \rangle
```

```
<% if:have_content_left -%>
\left|\frac{\langle d|v|}{w}\right| id="links-left">
```

```
<% content_header %><br></div>
<p>)<br><seript_type="text/javascript"><!--<br>|google_ad_client = "pub-5468110035225713";
sousie_ad_ciient = pub-5468110035228<br>google_ad_width = 728;<br>google_ad_height = 15;<br>google_ad_format = "728x15_0ads_al";<br>google_ad_channel ="";<br>google_color_bg = "3A8100";<br>google_color_bg = "3A8100";<br>google_color_bg = "3A81
|<br>|google_color_link = "FFFFFF";<br>|google_color_url = "FFFFFF";<br>|google_color_text = "FFFFFF";<br>|//--></script><br>|/
<script_type="text/javascript"<br>| src="http://pagead2.googlesyndication.co
\left(\sqrt{\frac{1}{p}}\right)^{p(t)}<% if:have_content_left -%><br><div id="links-left">
```
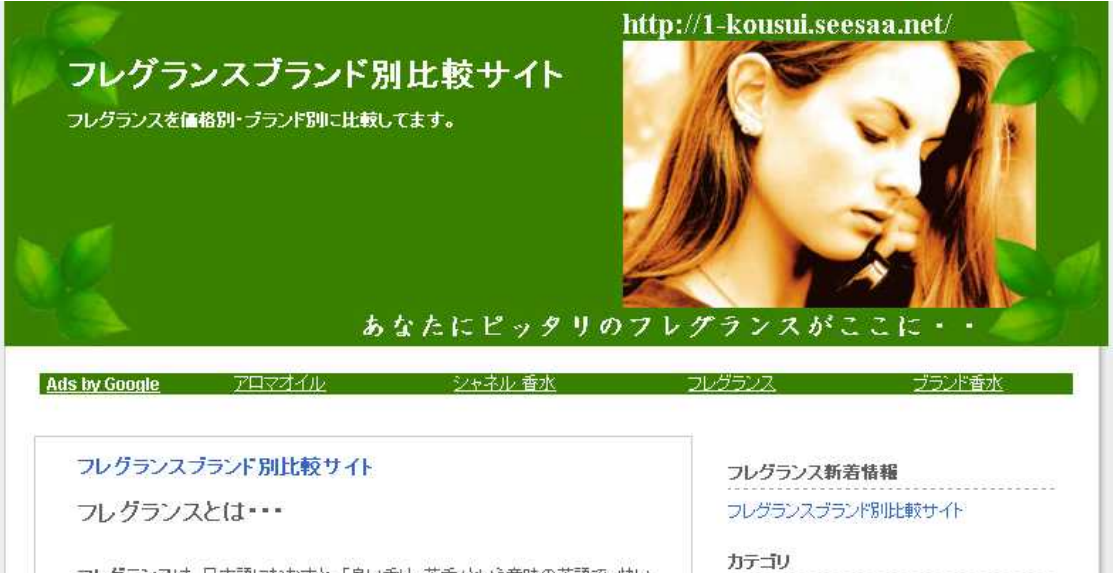

フレグランスブランド別比較サイトについて

フレグランスは、日本語になおすと、「良い香り、芳香」という意味の英語で、快い 香り、芳香、香気、そして日本では、特に、香水・オーデコロン・石鹸(せつけん)・

 $\mathbf{1}$ 

 $\boldsymbol{2}$ 

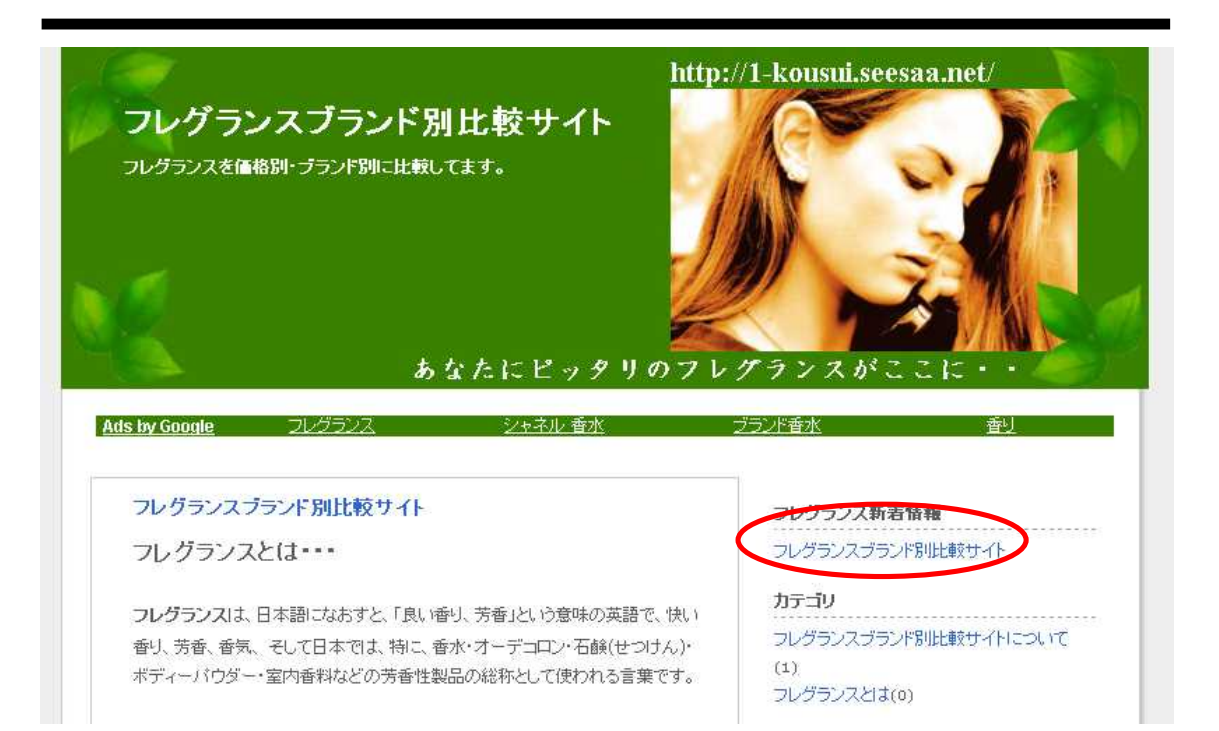

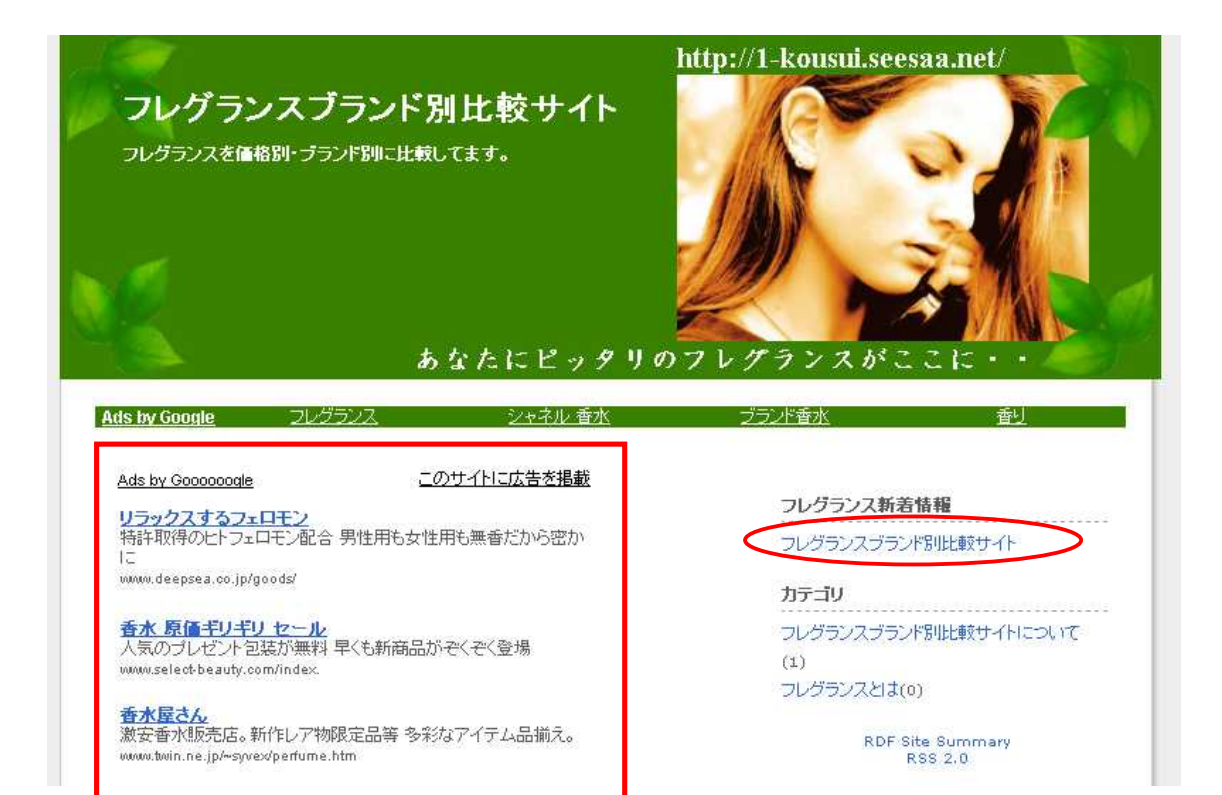

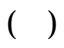

# あなたにピッタリのフレグランスがここに

Ads by Google ウレグランス シャネル 香水 ブランド香水 ブランド ブランド 香り

Ads by Goooooogle

#### このサイトに広告を掲載

リラックスするフェロモン<br>特許取得のヒトフェロモン配合 男性用も女性用も無香だから密か  $1\overline{c}$ 

www.deepsea.co.jp/goods/

<mark>香水 原価ギリギリ セール</mark><br>人気のブレゼント包装が無料 早くも新商品がぞくぞく登場<br>www.selectbeauty.com/index.

<mark>香水屋さん</mark><br>激安香水販売店。新作レア物限定品等 多彩なアイテム品揃え。 www.twin.ne.jp/~syvex/perfume.htm

<mark>ショップ花子 香水</mark><br>ブランド香水。いつでも送料無料 激安。オールブランド勢揃い cosme.shophanako.jp/

#### フレグランスブランド別比較サイト

フレグランスとは・・・

フレグランスは、日本語になおすと、「良い香り、芳香」という意味の英語で、快い 香り、芳香、香気、そして日本では、特に、香水・オーデコロン・石鹸(せつけん)・ ボディーバウダー・室内香料などの芳香性製品の総称として使われる言葉です。

フレグランス新着情報 . . . . . . . . . フレグランスプランド別比較サイト

カテゴリ フレグランスブランド別比較サイトについて  $(1)$ 

フレグランスとは(0)

RDF Site Summary<br>RSS 2.0

### どのカラー バレットが最も効果的ですか。

ほとんど目に留まらないほどサイトに溶け込んだ色の広告よりも、コンテンツが埋もれてし 「まわない程度に目立っ色を使用した広告の方が、サイトにとって効果的である場合と、サイ<br>まわない程度に目立っ色を使用した広告の方が、サイトにとって効果的である場合と、サイトと完全に調和した色を使った広告の方が効果的である場合があります。どのようなカラー パレットを選択する場合でも、ページの色調に合っていることが必要です。また、複数のカラ ー パレットを順に切り替えるだけで、広告に変化や新鮮味を加えることができます。カラー パレットをご利用になる場合、アカウントにログインし、 [広告レイアウト用コード] ページで 広告コードを生成するときに、Ctrl キーを押しながら最大 4 つのカラー バレットを選択してく ださい。

ご利用例

- 目立つ広告
- ページにとけ込んだ広告

https://www.google.com/support/adsense/bin/static.py?page=tips.html

### どの広告フォーマットを使用すべきでしょうか。

一般的に、縦に長い広告よりも、横に長い広告の方が大きな効果を生む傾向があります。 横長のフォーマットであれば改行が少ないため、より多くのテキストを一度に読むことがで きるので、幅の狭い広告とは異なり、数単語ごとに左端に戻って次の行へ移動する必要が ありません。横長の広告フォーマットには、読者が広告ユニットを完全に見逃してしまう可 能性が低くなる効果もあります。

横長のフォーマットでは、数単語ごとに次の行へ移ることなく、より多くのテキストを読むこと ができるため、 ユーザーが広告ユニットを見逃す可能性が低くなります。 掲載位置が適切 であれば、このような広告フォーマットは収益の増加につながります。Google が最も効果 的であると考えているフォーマットは、336x280 のレクタングル (大)、300x250 のレクタン グル、160x600 のワイド スカイスクレイバーです。これらの広告フォーマットは大きな効果を もたらすとはいえ、ページの構成を考慮した上でご利用いただく必要があります。

https://www.google.com/support/adsense/bin/static.py?page=tips.html

 $\mathsf{X}=\mathsf{X}=\mathsf{X}=\mathsf{X}=\mathsf{Y}=\mathsf{Y}=\mathsf{$ 

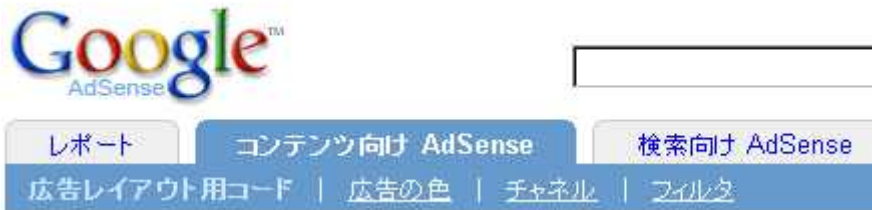

2

**AdSense** 

広告タイプ

お客様のページに表示する広告ユニットタイプを選択します。

◎ 広告ユニット テキスト広告のみの広告ユニット × デフォルト: テキスト広告とイメージ広告に対してテーマ ○ リンクユニット リンクユニットに 4リンクを表示 ▼

<u>イメージ広告</u>の詳細はこちら<br><u>リンクユニット</u>の詳細はこちら

広告のレイアウト

お客様のページで表示したい広告フォーマットを選択します。サンプルを表示

レクタングル (大) (336×280)  $\frac{1}{2}$ 

 $( )$ ( $\times$ )

### カラー バレット オプション

広告の表示に使用するカラー パレットを選択します。ウェブ ページの広告に複数の Control キーまたは Command キーを押しながらバレットを選択します。詳細...

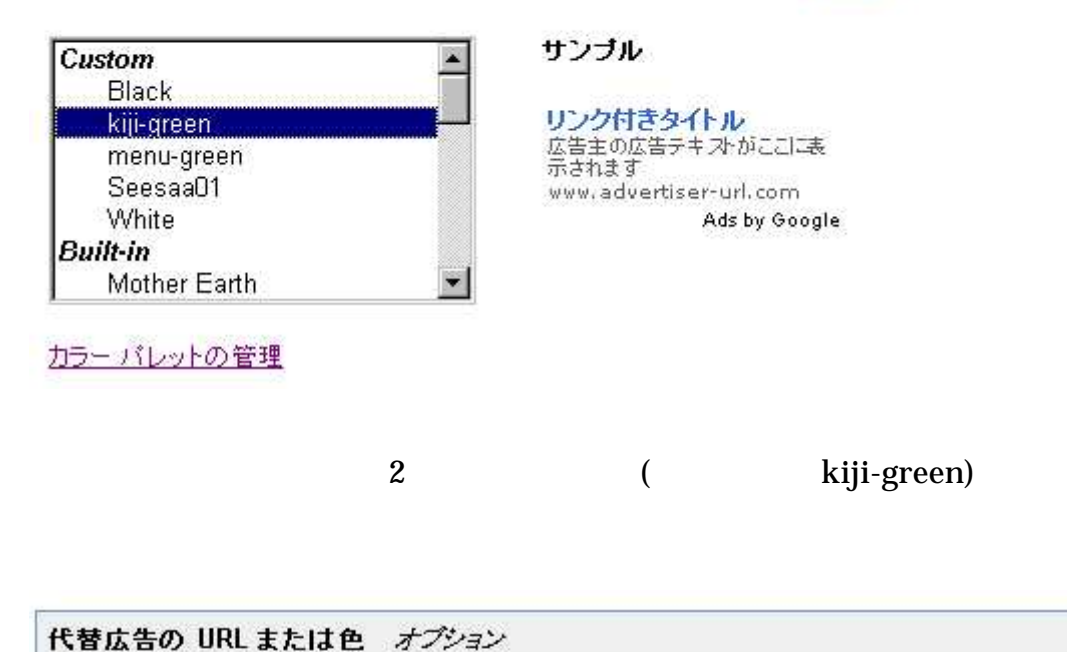

公共サービス広告の代わりとして、代替広告の URL を入力するか、カラー コードを選択してください

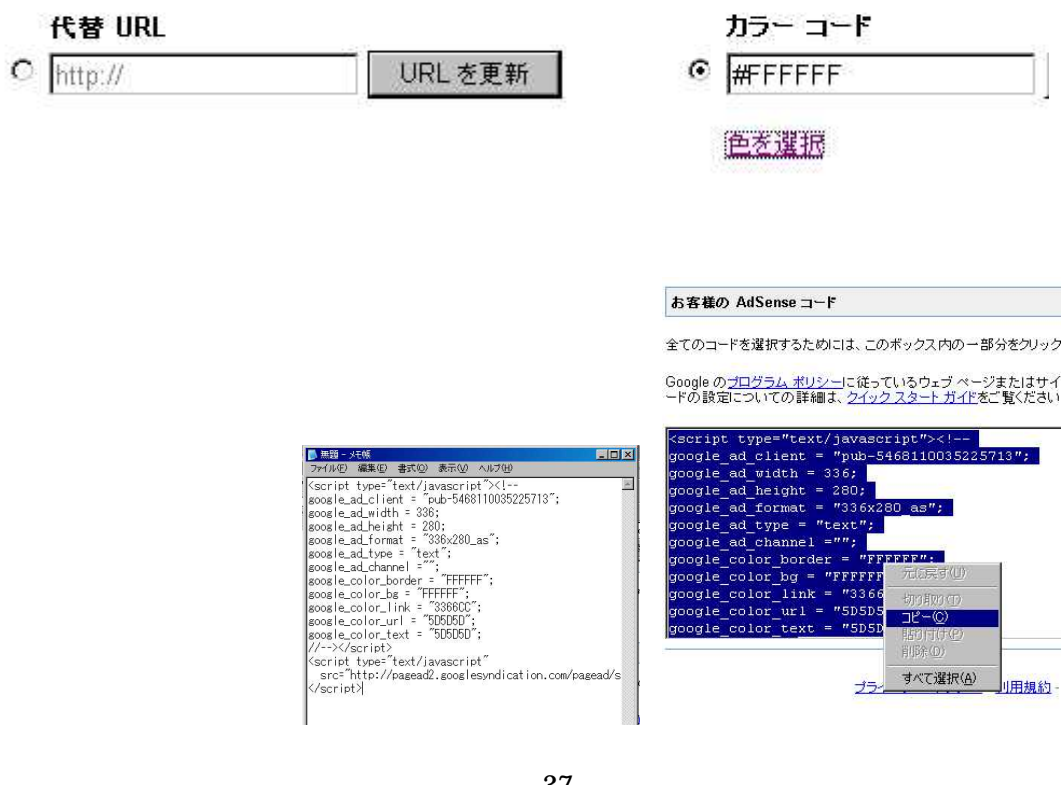

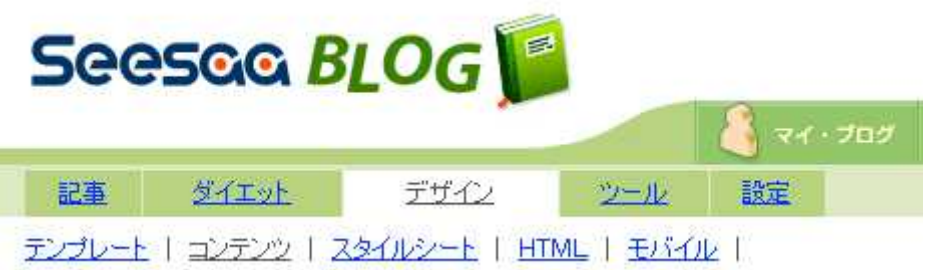

新しいコンテンツの追加 自由形式 種類  $\overline{\phantom{a}}$ 記事ページ  $\overline{\phantom{a}}$ 追加先ページ 配置 メイン  $\overline{\phantom{a}}$ 並び順  $10 - 7$ コンテンツの追加

 $($  )

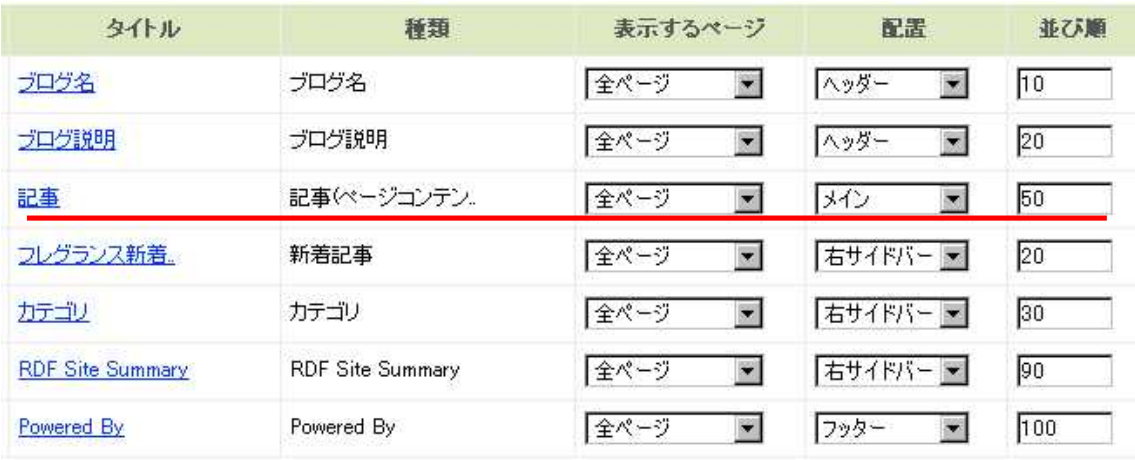

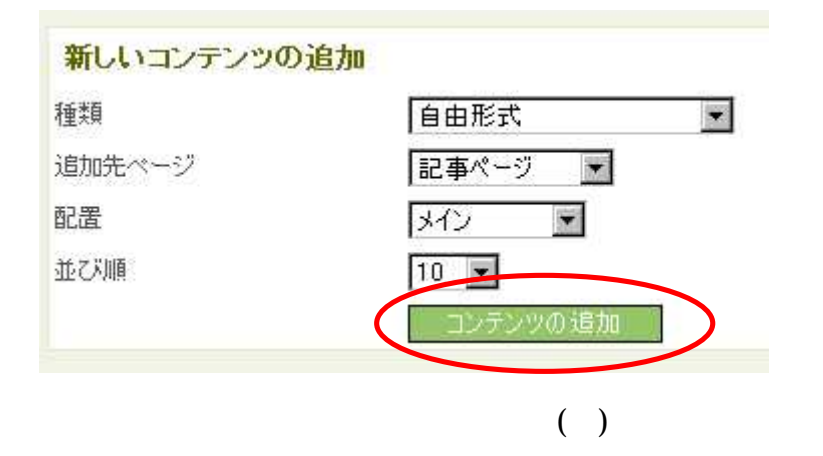

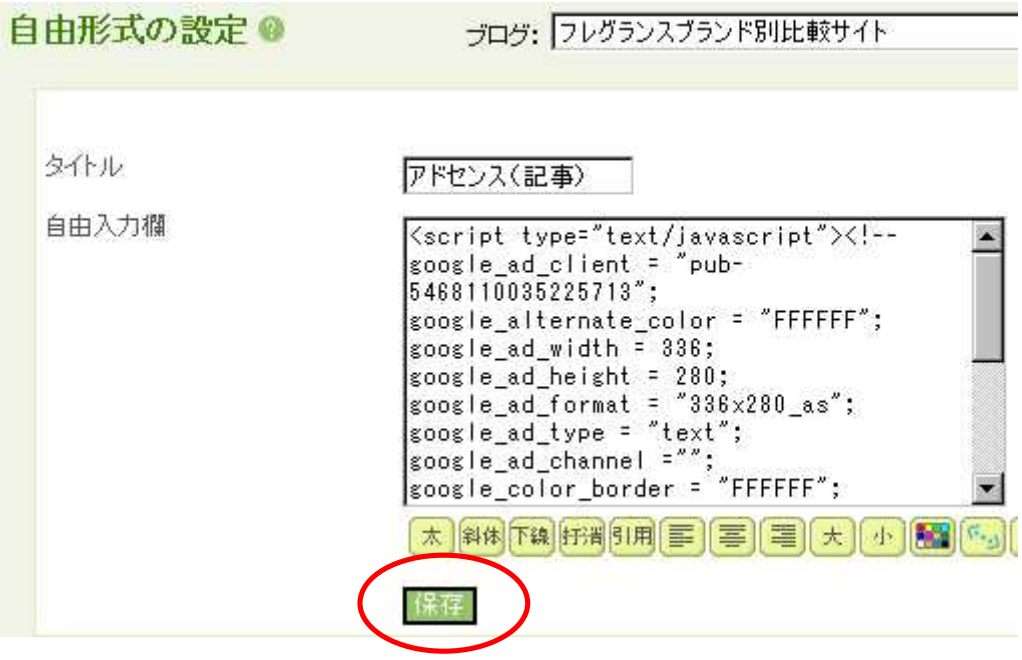

 $($   $)$ 

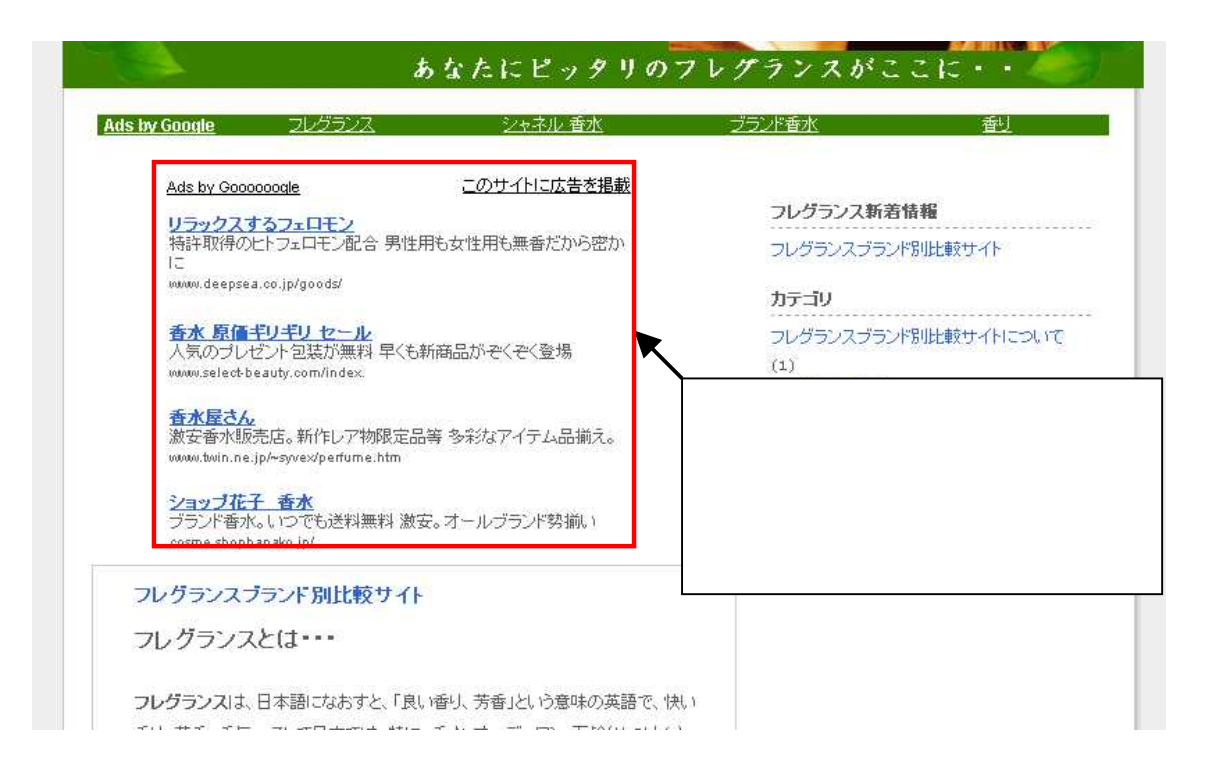

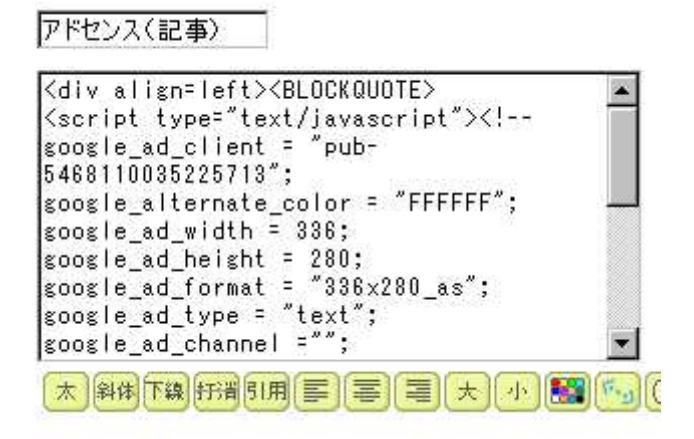

div align=left /div

**BLOCKQUOTE** 

**BLOCKQUOTE** 

### アドセンス(記事)

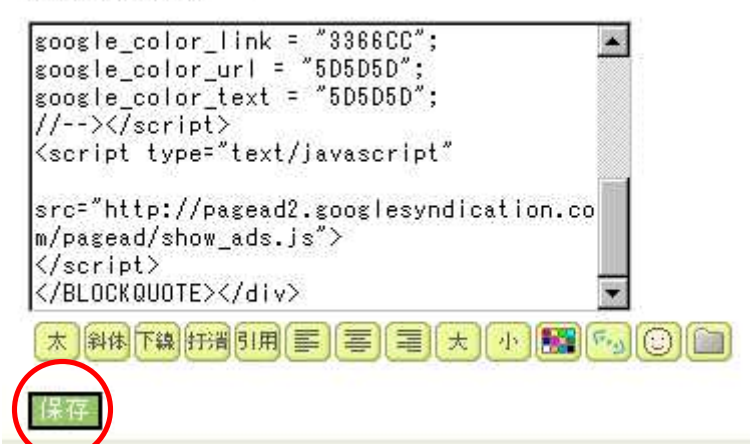

## あなたにピッタリのフレグ

シャネル 香水

**Ads by Google コレグランス** 

Ads by Goooooogle

### このサイトに広告を掲載

リラックスするフェロモン 特許取得のヒトフェロモン配合 男性用も女性用も無香だから密か に www.deepsea.co.jp/goods/

<mark>香水 原価ギリギリ セール</mark><br>人気のプレゼント包装が無料 早くも新商品がぞくぞく登場 www.select-beauty.com/index.

香水屋さん 激安香水販売店。新作レア物限定品等多彩なアイテム品揃え。 www.twin.ne.jp/~syvex/perfume.htm

ショップ花子 香水<br>ブランド香水。いつでも送料無料 激安。オールブランド勢揃い cosme.shophanako.jp/

## フレグランスブランド別比較サイト

フレグランスとは・・・

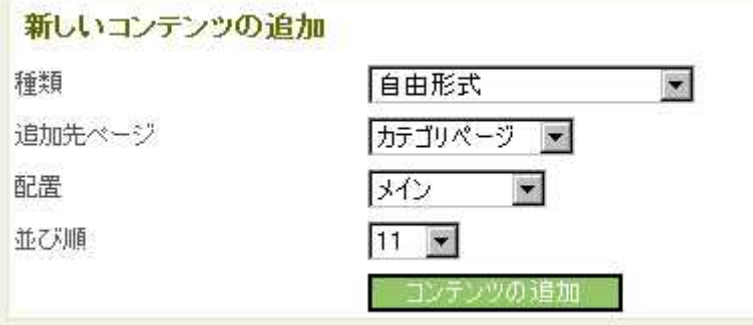

アドセンス(カテゴリ) |<br>|soosle\_color\_link = "3366CC";<br>|soosle\_color\_url = "5D5D5D";  $\blacktriangle$  $\begin{array}{ll}\n\text{soosle-color}{\texttt{test}} & = \texttt{``5D5D5D''};\\ \n// \texttt{--}{\\ \end{array}$ <script\_type="text/javascript" src="http://pagead2.googlesyndication.co<br>m/pagead/show\_ads.js"> </script><br></script><br></BLOCKQUOTE></div>  $\overline{\phantom{a}}$ 太 斜側下線 肝滑 引用 国 三 三 三 大 小 | ■ | 「「 」 〇 | □ 保存

### Googleの広告はページのどこに掲載したらよいのですか。

Google の広告を掲載する最適な位置はページごとに異なり、コンテンツによっても異なります。お客様がご自身の広告を 掲載する位置について検討するときは、以下の点にご留意ください。

- ユーザーがこのサイトに訪れる目的は何か。
- ユーザーは特定のページを見たときに何をするか。
- ユーザーの注意はどこに集中すると考えられるか。
- こごに広告を掲載しても、ユーザーがページを見るときにじゃまにならないか。
- ページの外観をすっきりとさせ、整然とした魅力的なものに保つにはどうすればよいか。

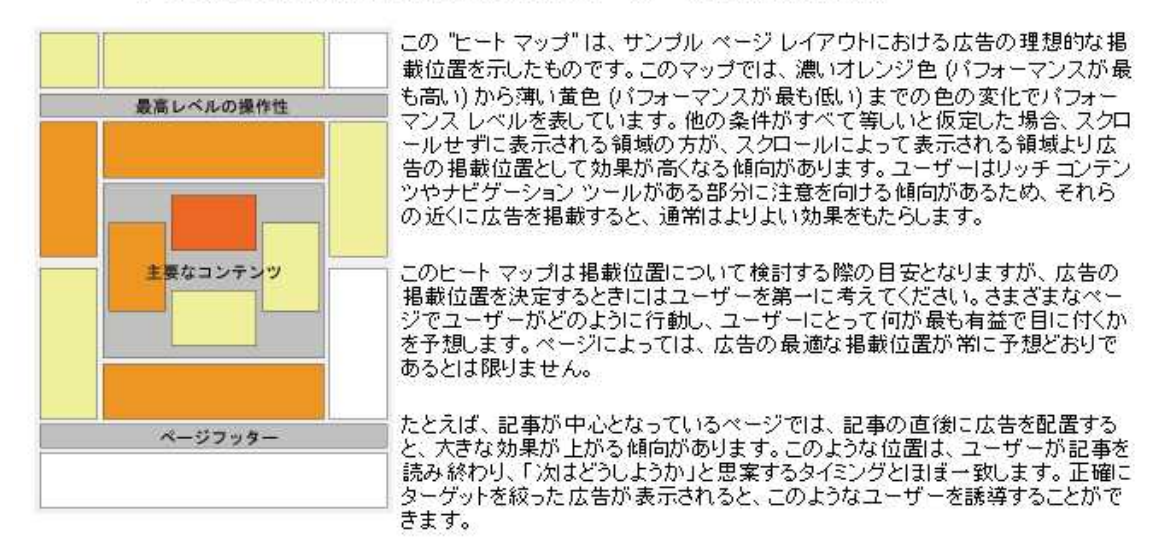

### Google

https://www.google.com/support/adsense/bin/static.py?page=tips.html#17954

 $( )$ 

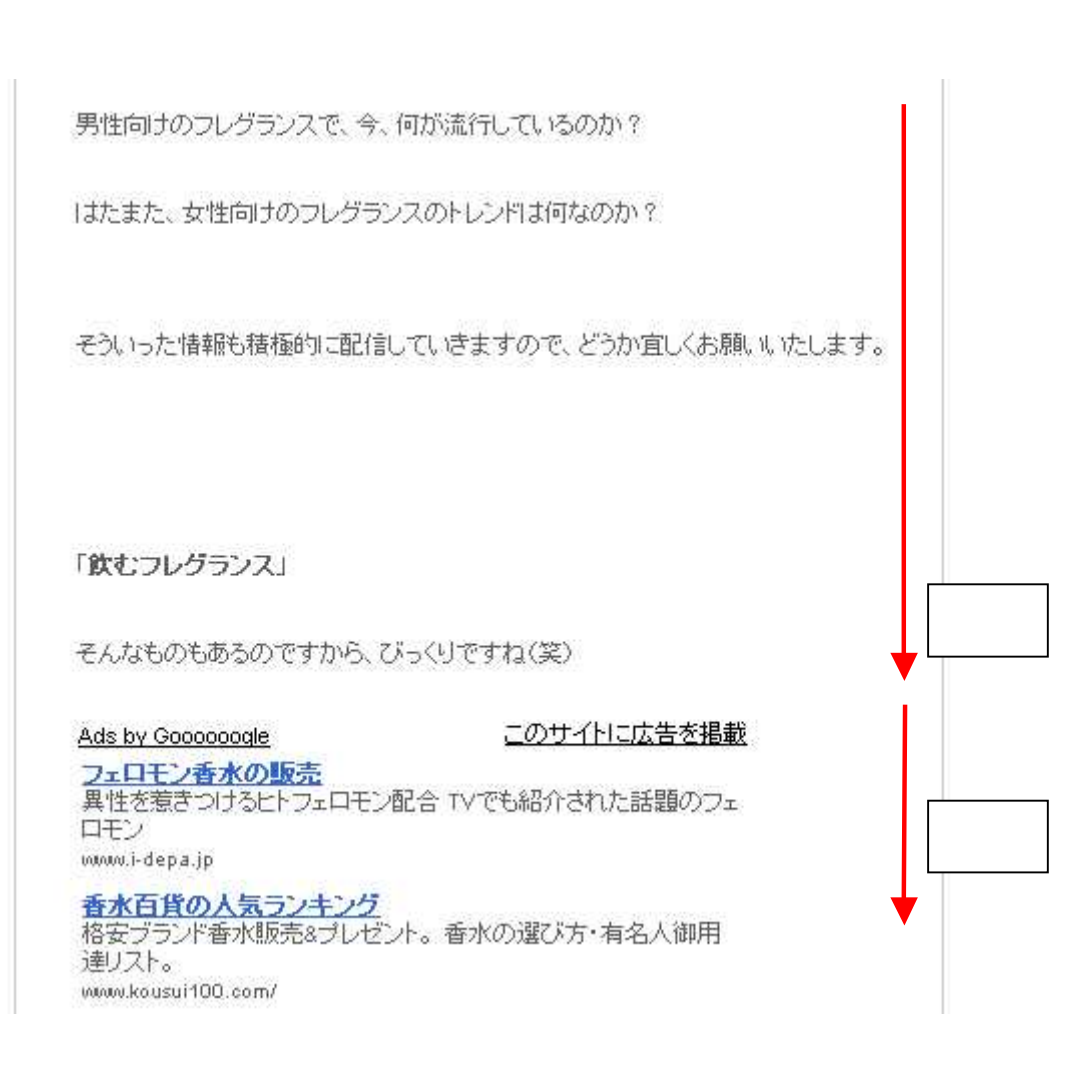

( )

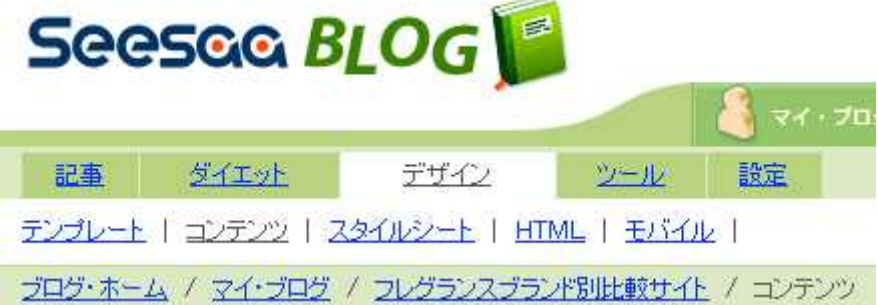

 $-20$ 

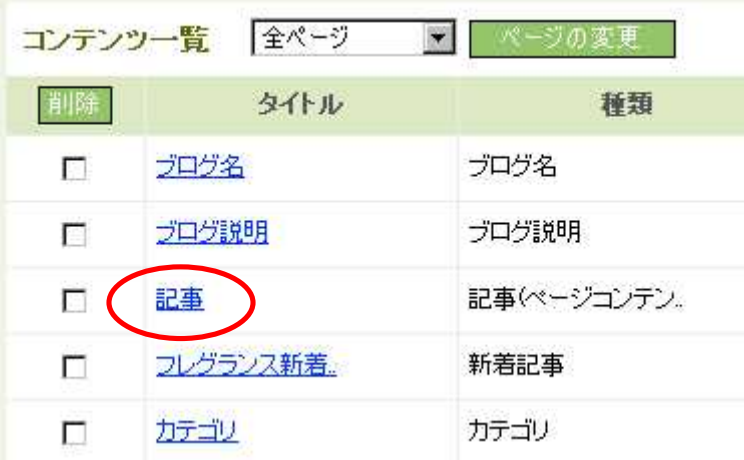

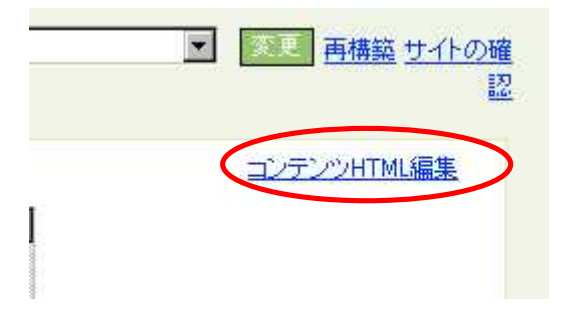

記事(ページコンテンツ)

```
KOTV class- text 2KW iffolet_log W2KW includefart
article.entire_body | bodyfilter(article_info,blog
\langle % e | se - % \rangle<div class="text"><% if:diet_log %><% include:art
article.first_body | bodyfilter(article_info,blog)
\langle 2 / | 1 + -2 \rangle<script_type="text/javascript"><!--<br>google_ad_client = "pub-5468110035225713";
google_alternate_color = "FFFFFF";
google_ad_width = 336;
google_ad_height = 280;
\frac{1}{2} soosle_ad_format = "336x280_as";
google_ad_type = "text";
|<br>|google_ad_channel ="";<br>|google_color_border = "FFFFFF";
google_color_bg = "FFFFFF";
                                                                   \overline{(}\lambdasoosle_color_link = "3366CC";
|<br>|google_color_url = "5D5D5D";<br>|google_color_text = "5D5D5D";
1/--\times\sqrt{2}script\ge<script_type="text/javascript"
  src="http://pagead2.googlesyndication.com/pagead
\langle /script \rangle<div class="posted"><!--posted by <% article.nickn
article.createstamp | date_format("%H:%M") -%>-->
<% if:article_weather -%>
|| <% article_weather.state %> <% article_weather.s
```
div class="posted"

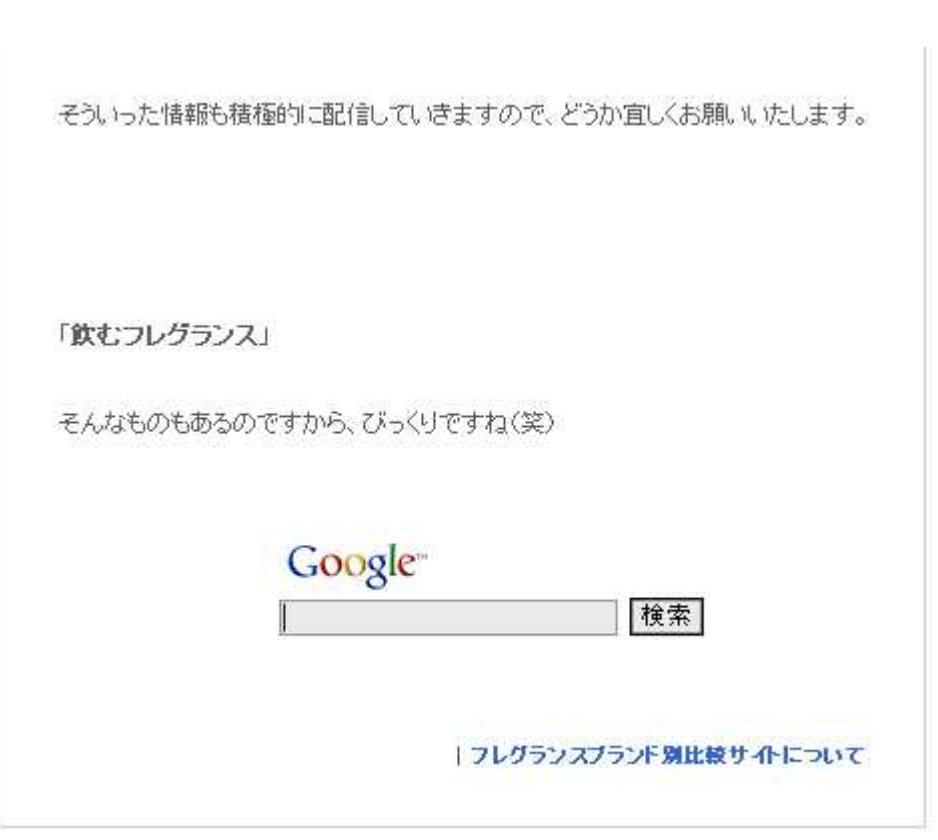

**AdSense** 

 $($ 

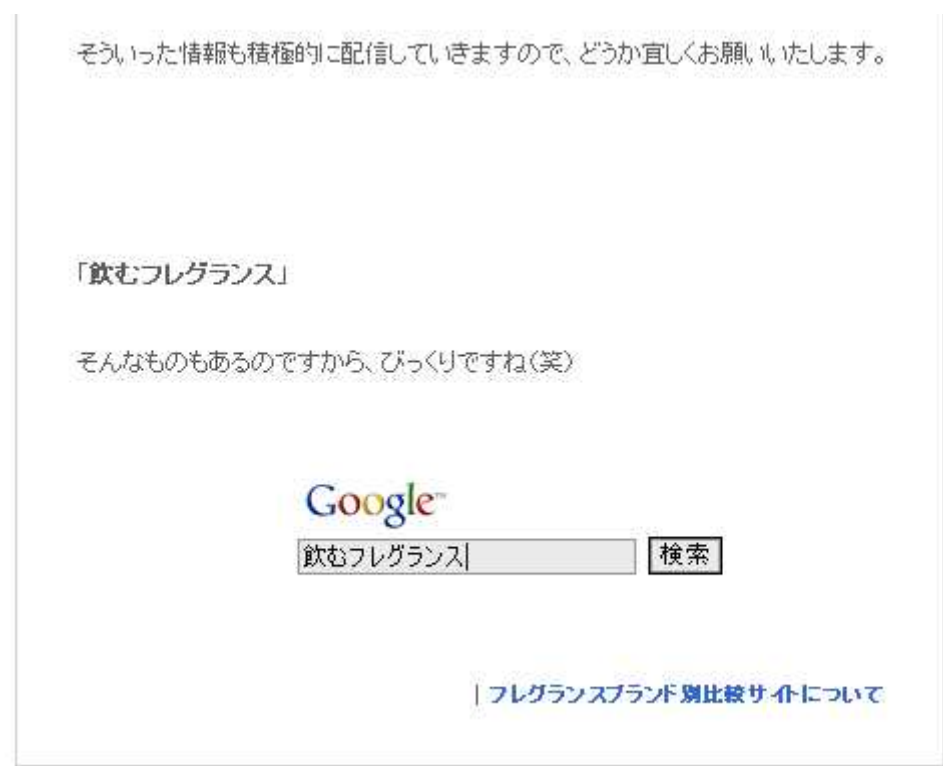

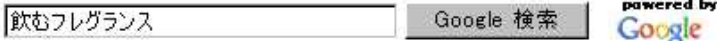

© ウェブ全体から検索 ○日本語のページを検索

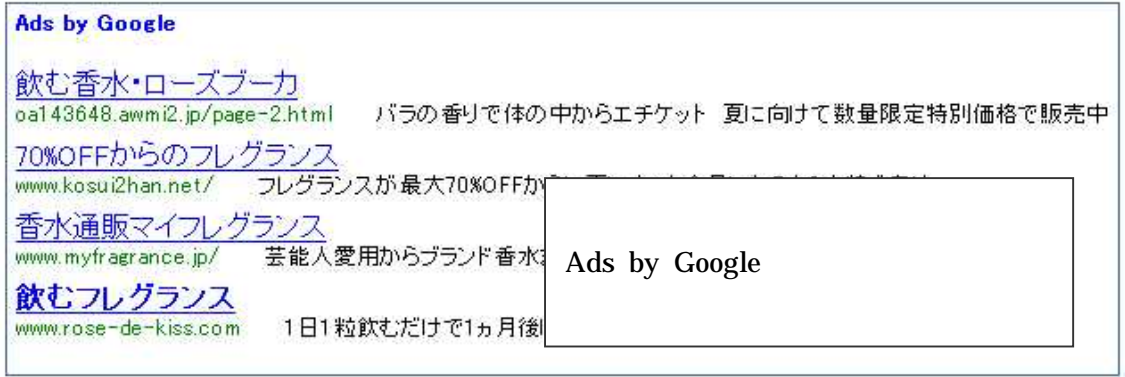

ウェブ

飲むフレグランス の検索結果 約 6,060 件中1-10 件目 (0.13 秒)

### <u>飲むフレグランス、激安ドットコム</u>

pawered by Google

<mark>飲むフレグランスの激安情報を徹底調査</mark>.... 最高級のブルガリア産バラの香りエッセンス をカプセルに詰め込んだ飲む フレグランスは毎日続けるうちに、香水もつけていないの に全身から ほのかにバラの香りがあなたを包み込みます。...<br>ルに詰め込んだ飲む フレグランスは毎日続けるうちに、香水もつけていないの に全身から ほのか<br>は、ys.com/biyou/furegu.html - <u>関連ページ</u>

<mark>飲むフレグランス - goo ショッピング</mark><br>飲むフレグランス…… オイル | アロマ グッズな癒し系♪ | アロハ&キャミソール〈着物から作ったシ<br>ルク100%〉 | ★★★★★5星なサブリメント! | ミニ盆栽 12月7日更新. In the まったり > Close<br>UP!! バラの特選コーナー > 飲むフレグランス ……………………

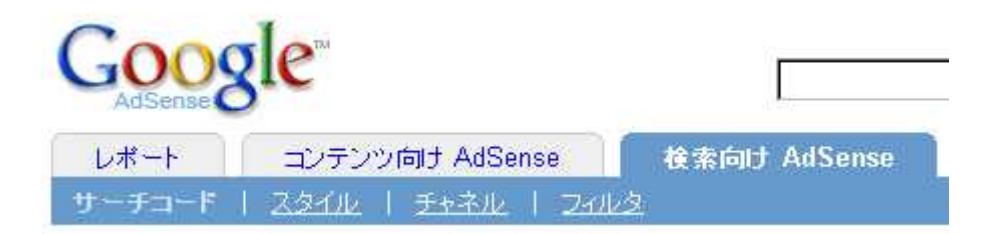

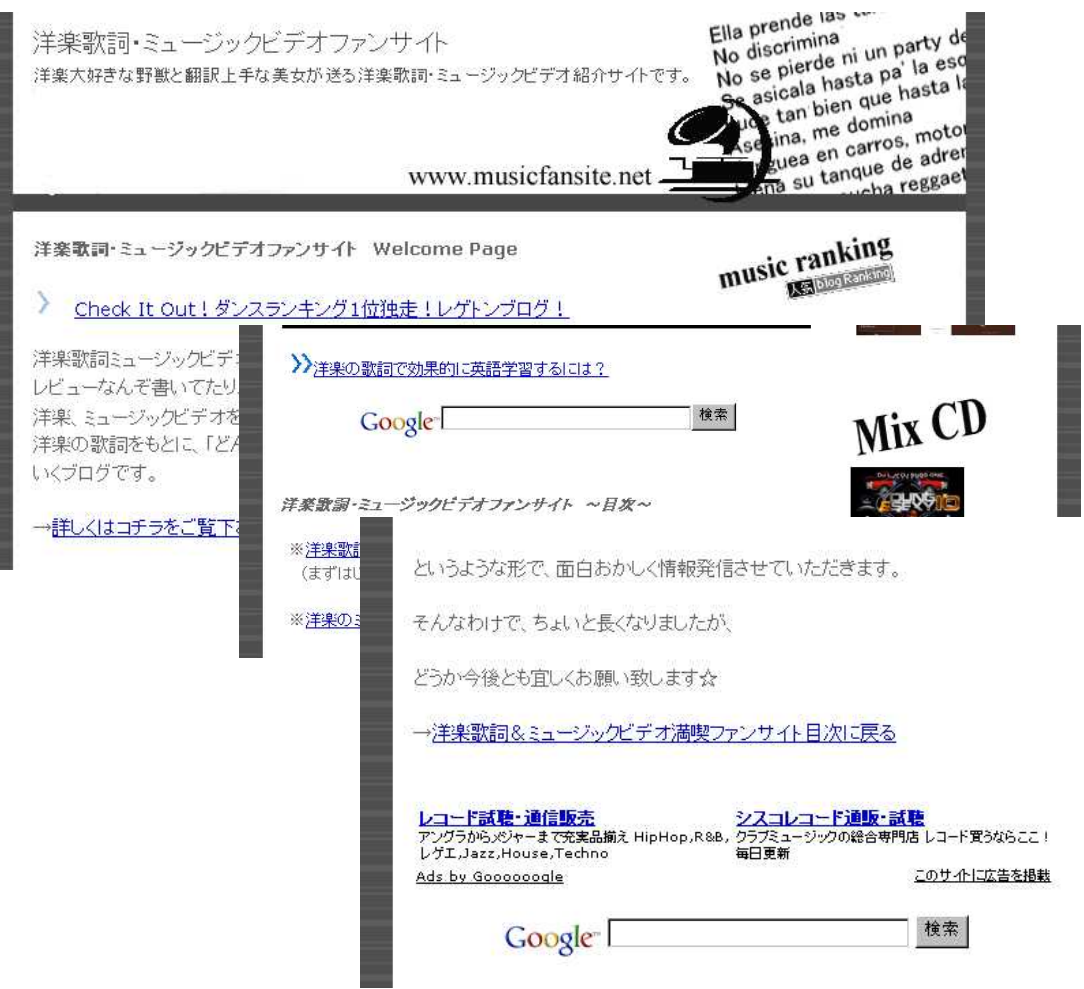

# http://www.musicfansite.net/blog/

( Google MSN Yahoo )